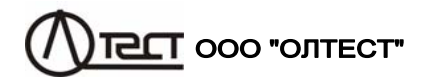

# ИЗМЕРИТЕЛЬ ПОТЕРЬ НАПРЯЖЕНИЯ СА210 ВИМІРЮВАЧ ВТРАТ НАПРУГИ СА210

Руководство по эксплуатации Часть 1. Техническая эксплуатация<br>АМАК.411439.005 РЭ

## **СОДЕРЖАНИЕ**

**СА210** 

<u> Albert Hellinge</u>

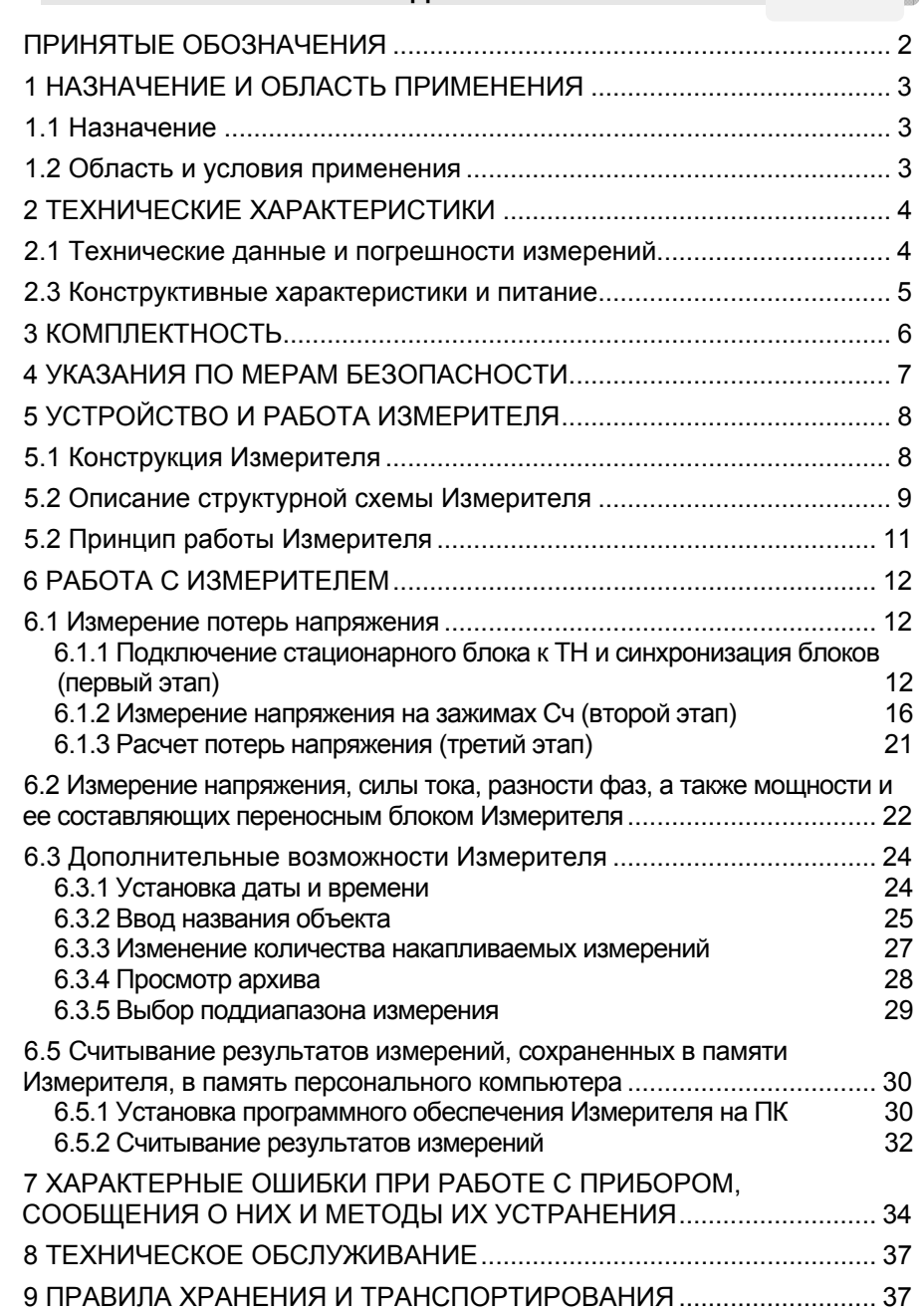

#### **ПРИНЯТЫЕ ОБОЗНАЧЕНИЯ**

## ПРИНЯТЫЕ ОБОЗНАЧЕНИЯ

δ*U* – потери напряжения в цепях подключения счетчика электроэнергии <sup>к</sup> трансформатору напряжения

 $\Delta_{\delta\mathsf{U}}$  – основная абсолютная погрешность измерения потерь напряжения <sup>в</sup> цепях подключения счетчика электроэнергии <sup>к</sup> трансформатору напряжения

## **ВНИМАНИЕ !**

1. Перед началом работы следует проверить целостность корпусов блоков Измерителя <sup>и</sup> токоизмерительных клещей, <sup>а</sup> также целостность оболочек <sup>и</sup> разъемов измерительных кабелей.

Запрещается работать <sup>с</sup> Измерителем при наличии повреждений корпусов, клавиатуры или кабелей

- 2. Подача на входы Измерителя измеряемых сигналов (тока и напряжения) <sup>и</sup> их отключение должны выполняться при включенном состоянии Измерителя.
- 3. Запрещается открывать батарейные отсеки блоков во время работы <sup>и</sup> работать <sup>с</sup> открытыми батарейными отсеками.

**СА210** 

**ARRESTS BEST AND** 

#### **НАЗНАЧЕНИЕИ ОБЛАСТЬ ПРИМЕНЕНИЯ**

Руководство по эксплуатации измерителя потерь напряжения СА210 состоит из двух частей:

"Руководство по эксплуатации. Часть 1. Техническая эксплуатация".

"Руководство по эксплуатации. Часть 2. Методика поверки".

Первая часть руководства по эксплуатации (далее – РЭ) содержит сведения, необходимые для правильной <sup>и</sup> безопасной эксплуатации измерителя потерь напряжения СА210. Эти сведения включают информацию оназначении <sup>и</sup> области применения Измерителя, его технических характеристиках, устройстве <sup>и</sup> принципе действия, подготовке Измерителя <sup>к</sup> работе, порядке работы <sup>и</sup> техническому обслуживанию.

Вторая часть РЭ содержит сведения по методам <sup>и</sup> средствам поверки (калибровки) Измерителя.

#### **1 НАЗНАЧЕНИЕИ ОБЛАСТЬ ПРИМЕНЕНИЯ**

#### **1.1 Назначение**

Измеритель потерь напряжения СА210 (далее – Измеритель) предназначен для измерения потерь напряжения во вторичных цепях однофазных <sup>и</sup> трехфазных трансформаторов напряжения (далее – потери напряжения), а также для измерения действующих значений напряжения, силы тока, активной, реактивной <sup>и</sup> полной мощности, коэффициента мощности <sup>и</sup> разности фаз между напряжением <sup>и</sup> током первой гармоники.

#### **1.2 Область и условия применения**

1.2.1 Область применения Измерителя – метрологические организации, метрологические <sup>и</sup> электротехнические службы энергетических компаний, выполняющие поверку трансформаторов напряжения <sup>и</sup> (или) контроль их вторичных цепей.

1.2.2 Нормальными условиями применения Измерителя являются:

- −– температура окружающего воздуха – от 10 до 30 °С;
- −относительнаявлажностьвоздуха –до80 %притемпературе25 º С;
- атмосферное давление от 84 до 106 кПа;

 форма кривой напряжения, приложенного <sup>к</sup> измерительной схеме, – синусоидальная;

− частота рабочего напряжения – от 49 Гц до 51 Гц;

 коэффициенты дополнительных гармоник напряжения <sup>и</sup> тока, подаваемых на измерительные входы: третьей гармоники – не более 15 %, пятой <sup>и</sup> седьмой гармоник – не более 5 %.

1.2.3 Рабочими условиями применения Измерителя являются:

- −– температура окружающего воздуха – от минус 10 до плюс 40 °С;
- −относительная влажность воздуха – до 95 % при температуре 25 º С;
- −атмосферное давление – от 84 до 106 кПа.

<u> 40000000000000</u> **СА210** 

#### **ТЕХНИЧЕСКИЕ ХАРАКТЕРИСТИКИ**

#### **2 ТЕХНИЧЕСКИЕ ХАРАКТЕРИСТИКИ**

#### **2.1 Технические данные и погрешности измерений**

2.1.1 Измеритель обеспечивает измерение потерь напряжения посредством синхронных измерений действующих значений напряжений первых гармоник, выполняемых стационарным блоком, подключенным <sup>к</sup> зажимам трансформатора напряжения (далее – ТН), <sup>и</sup> переносным блоком, подключенным <sup>к</sup> зажимам счетчика электроэнергии (далее – Сч). Этот метод измерения не требует прокладывания измерительного кабеля между ТН <sup>и</sup> Сч. Измерение потерь напряжения может быть выполнено на нескольких счетчиках (не более 10), подключенных <sup>к</sup> одному ТН, за один цикл измерений. Измерения могут выполняться по 2- <sup>х</sup>, 3- х или 4- х проводной схемам.

2.1.2 Диапазоны измерений, пределы допускаемых основных <sup>и</sup> дополнительных погрешностей при измерениях приведены <sup>в</sup> таблице 2.1.

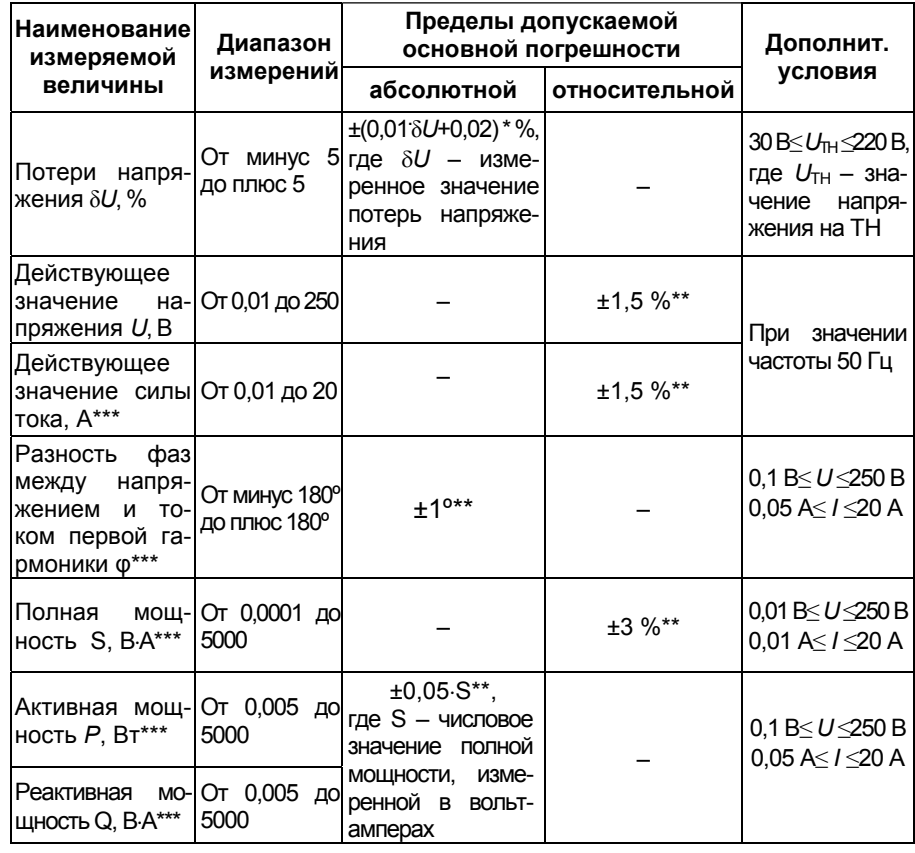

Таблица 2.1

## 48888888888888

#### ТЕХНИЧЕСКИЕ ХАРАКТЕРИСТИКИ

**CA210** 

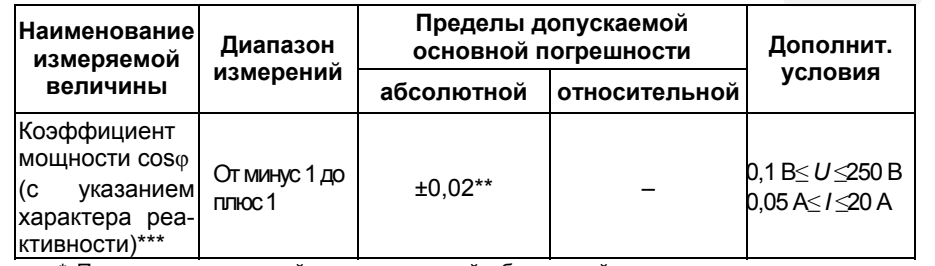

\* Пределы допускаемой дополнительной абсолютной погрешности при измерении потерь напряжения, вызванной изменением разности температур воздуха вокруг стационарного и переносного блоков от момента синхронизации до момента измерения напряжения на зажимах Сч. в процентах, составляют ±0,001 на каждый 1 °С разности температур.

\*\* Пределы допускаемых дополнительных погрешностей при измерении напряжения, силы тока, активной, реактивной и полной мощности, коэффициента мощности и разности фаз между напряжением и током, вызванных изменением температуры окружающего воздуха от границ нормального диапазона температур в пределах рабочего диапазона, равны пределам соответствующих основных погрешностей на каждые 10 °С.

\*\*\* Измерения выполняются Измерителем совместно с токоизмерительными клешами вхолящими в комплект

2.1.3 Полное входное сопротивление для любого входа Измерителя, предназначенного для измерения напряжения, составляет не менее 7 МОм.

2.1.4 Измеритель обеспечивает измерение потерь напряжения при условии, что время с момента синхронизации блоков до окончания измерений, выполняемых переносным блоком на зажимах Сч, не превышает 20 минут. По окончании времени измерений на переносном блоке Измерителя включается звуковая сигнализация.

## 2.3 Конструктивные характеристики и питание

2.3.1 Конструктивно Измеритель выполнен в виде двух основных блоков (стационарного и переносного) и токоизмерительных клещей, используемых при измерении силы тока, разности фаз, мощности и ее составляющих и коэффициента мощности. Связь между стационарным и переносным блоками в режиме измерения потерь напряжения осуществляется с помощью инфракрасных приемопередатчиков при их совмещении.

2.3.2 Управление Измерителем обеспечивается с помощью клавиатуры и информационного экрана, размешенных на переносном блоке.

2.3.3 Масса Измерителя составляет не более 3 кг, в том числе:

- блока переносного не более 0.7 кг:  $\equiv$
- блока стационарного не более 0,7 кг;
- токоизмерительные клещи не более 0.5 кг;
- устройства сопряжения не более 0,2 кг.

<u> 40 metatro esperanto</u> **CA210** 

#### **КОМПЛЕКТНОСТЬ**

2.3.4 Габаритные размеры блоков, входящих в состав Измерителя, составляют:

- блока переносного не более (230×110×65) мм;
- блока стационарного не более (210×110×120) мм:
- клещей токоизмерительных не более (180×70×50) мм;
- устройства сопряжения не более ( $90\times35\times20$ ) мм.

2.3.5 Электропитание стационарного и переносного блоков Измерителя осуществляется от батарей напряжением 1.5 В или аккумуляторов напряжением 1,2 В (в каждом блоке - 4 батареи типа АА).

2.3.6 Время непрерывной работы от полностью заряженных аккумуляторов емкостью 1 А/ч и более – не менее 8 ч.

2.3.7 В архиве Измерителя сохраняются сто последних результатов измерений потерь напряжения.

## З КОМПЛЕКТНОСТЬ

3.1 Комплект поставки Измерителя должен соответствовать таблице 3.1. Таблица 3.1

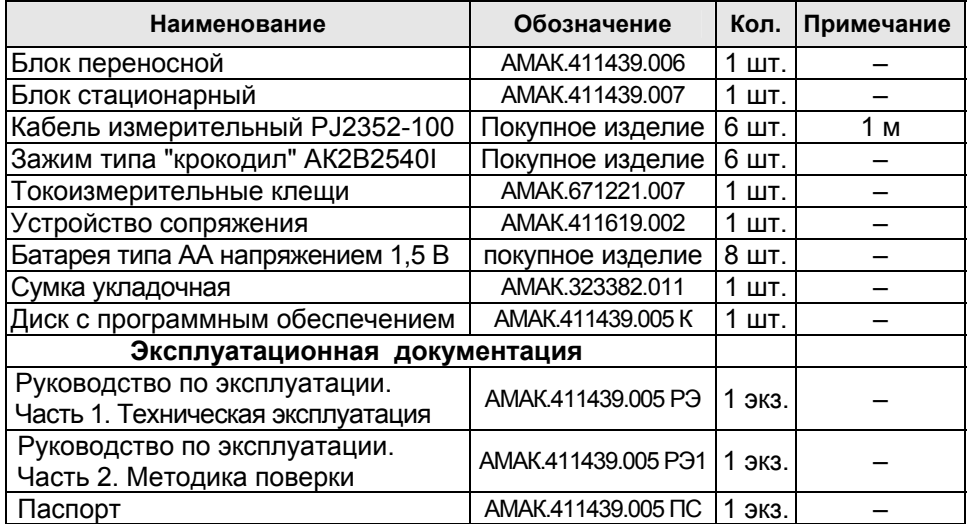

#### **4 УКАЗАНИЯ ПО МЕРАМ БЕЗОПАСНОСТИ**

4.1 По общим требованиям безопасности Измеритель соответствует требованиям ДСТУ IEC 61010-1.

4.2 На всех стадиях испытаний <sup>и</sup> эксплуатации Измерителя должно быть обеспечено соблюдение правил техники безопасности <sup>и</sup> выполнение инструкций по безопасному проведению каждого вида работ.

4.3 Подача на входы Измерителя измеряемых сигналов (тока <sup>и</sup> напряжения) <sup>и</sup> их отключение должны выполняться при включенном состоянии Измерителя.

4.4 При эксплуатации Измерителя должны выполняться требования Правил технической эксплуатации электроустановок потребителей <sup>и</sup> эксплуатационной документации на средства измерительной техники, которые используются совместно <sup>с</sup> Измерителем.

#### **СА210**

**СА210** 

**ARRESTS RESERVE** 

#### **РАБОТА С ИЗМЕРИТЕЛЕМ**

#### **5 УСТРОЙСТВО И РАБОТА ИЗМЕРИТЕЛЯ**

#### **5.1 Конструкция Измерителя**

Измеритель выполнен <sup>в</sup> виде двух блоков (стационарного <sup>и</sup> переносного). На рисунке 5.1 показан вид переносного блока, <sup>а</sup> на рисунке 5.2 – вид стационарного блока.

- 1 разъем входа измерительного "Вх.U1";
- 2 разъем входа измерительного "Вх.U2";
- 3 информационный экран;
- 4 разъем входа измерительного "Вх.I1";
- 5 разъем входа измерительного "Вх.I2";

6 – кнопка запуска процесса синхронизации блоков <sup>и</sup> процесса обработки результатов измерений;

7 – кнопка выхода, включения переносного блока, выключения стационарного <sup>и</sup> переносного блоков, выполняющая также функцию отрицания;

8 – кнопка измерения напряжения при измерении потерь напряжения;

9 – кнопка ввода и входа в меню, выполняющая также функцию подтверждения;

10 – кнопка выбора измеряемого напряжения *U*ab (*U*a0), ввода символов "1", "А", "Б", "В", "Г";

11 – кнопка выбора измеряемого напряжения  $U_{bc}$  ( $U_{b0}$ ), ввода сим-

волов "2", "Д", "Е", "Ж";

12 – кнопка выбора измеряемого напряжения *<sup>U</sup>*ac (*U*c0), ввода символов "3", "З", "И", "Й", "К";

- 13 кнопка ввода символов "4","Л","М","Н";
- 14 кнопка ввода символов "5", "О", "П", "Р", "С" <sup>и</sup> перемещения курсора;

15 – кнопка ввода символов "6", "Т", "У", "Ф", "Х";

16 – кнопка ввода символов "7", "Ц", "Ч", "Ш" <sup>и</sup> перемещения курсора;

17 – кнопка ввода символов "8","Щ", "Ъ","Ы" <sup>и</sup> запуска режима измерения напряжения

силы тока, разности фаз, мощности <sup>и</sup> ее составляющих переносным блоком;

- 18 кнопка ввода символов "9", "Ь", "Э", "Ю", "Я" <sup>и</sup> перемещения курсора;
- 19 кнопка включения регистра (для кнопок <sup>с</sup> двойным назначением);
- 20 кнопка ввода символов "0" и " ∟ " и перемещения курсора;
- 21 кнопка выбора схемы измерения <sup>и</sup> ввода знаков "," , "." , "!", "?"

Рисунок 5.1. Вид переносного блока Измерителя

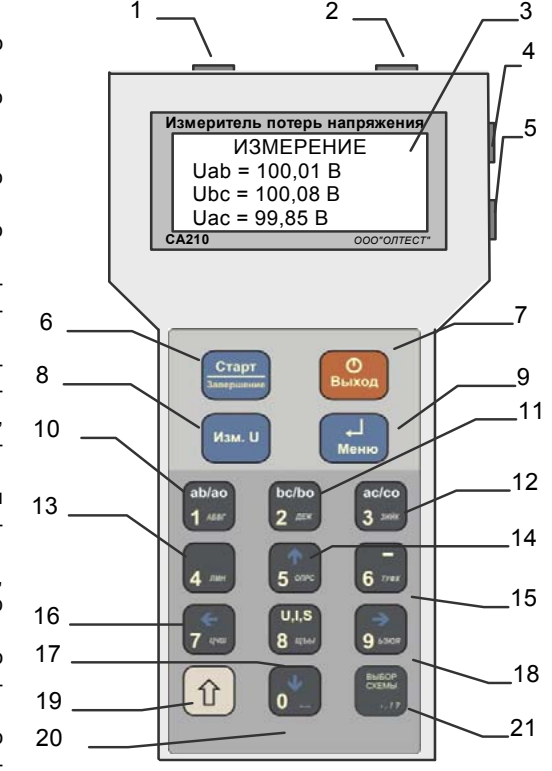

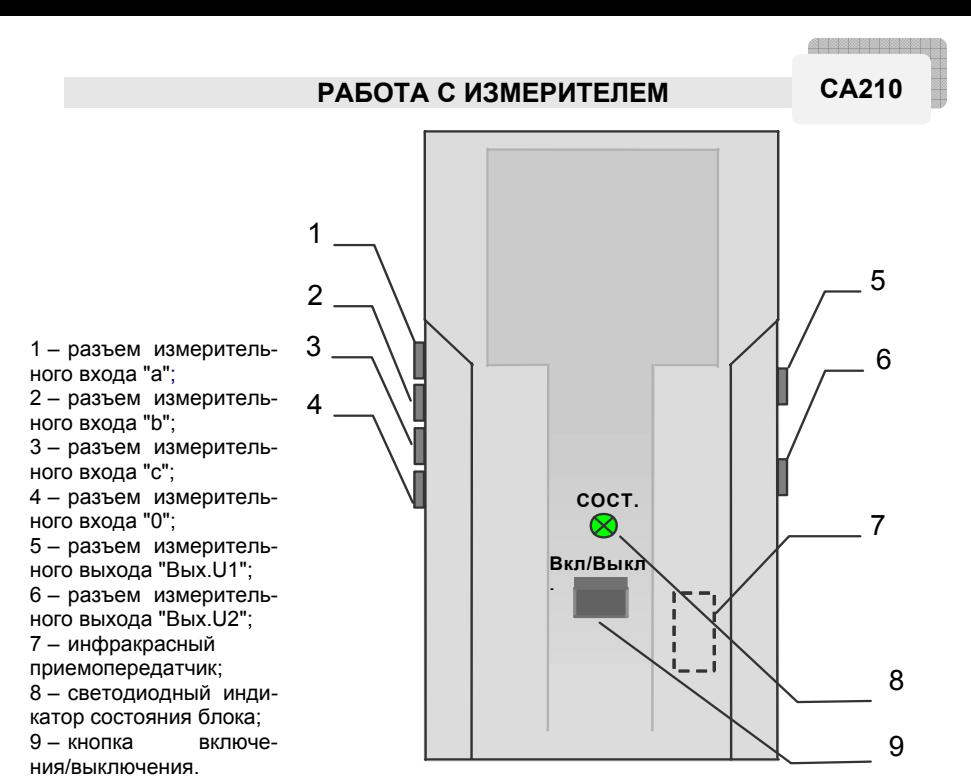

Рисунок 5.2.Вид стационарного блока Измерителя

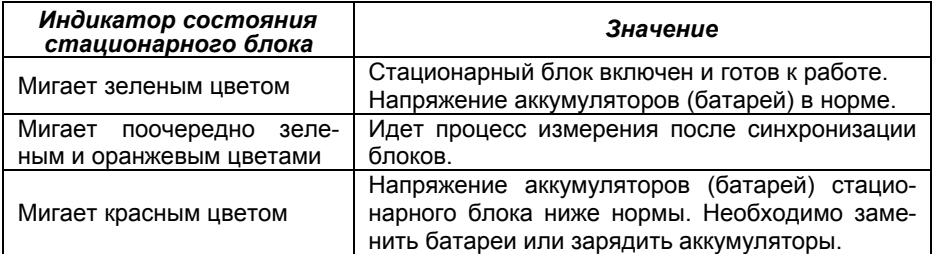

#### **5.2 Описание структурной схемы Измерителя**

Структурная схема Измерителя приведена на рисунке 5.3.

Оба блока выполняют измерение напряжения с помощью одинаковых измерительных трактов, состоящих из прецизионных термостабильных резистивных делителей R <sup>и</sup> АЦП (аналого-цифровых преобразователей), которые позволяют выполнять измерения с высокой разрешающей способностью <sup>и</sup> очень малой погрешностью, обусловленной изменением температуры.

Стационарный блок имеет четыре измерительных входа "a", "b", "c", "0". Переключение напряжений подаваемых на эти входы выполняет КУ (коммутационный узел). Таким образом, обеспечивается измерение напря<u> 40 metatro esperanto</u> **СА210** 

#### **РАБОТАС ИЗМЕРИТЕЛЕМ**

жений*U*а0, *U*b0 <sup>и</sup> *U*c0, при подключении по 4- х проводной схеме; либо *U*аb, *U*bc, *U*ac, при подключении по 3- х проводной схеме.

С помощью ИК (инфракрасных приемопередатчиков) обеспечивается связь между переносным <sup>и</sup> стационарным блоками при их совмещении, <sup>а</sup> также выполняется синхронизация ТКГ (термокомпенсированных генераторов) блоков.

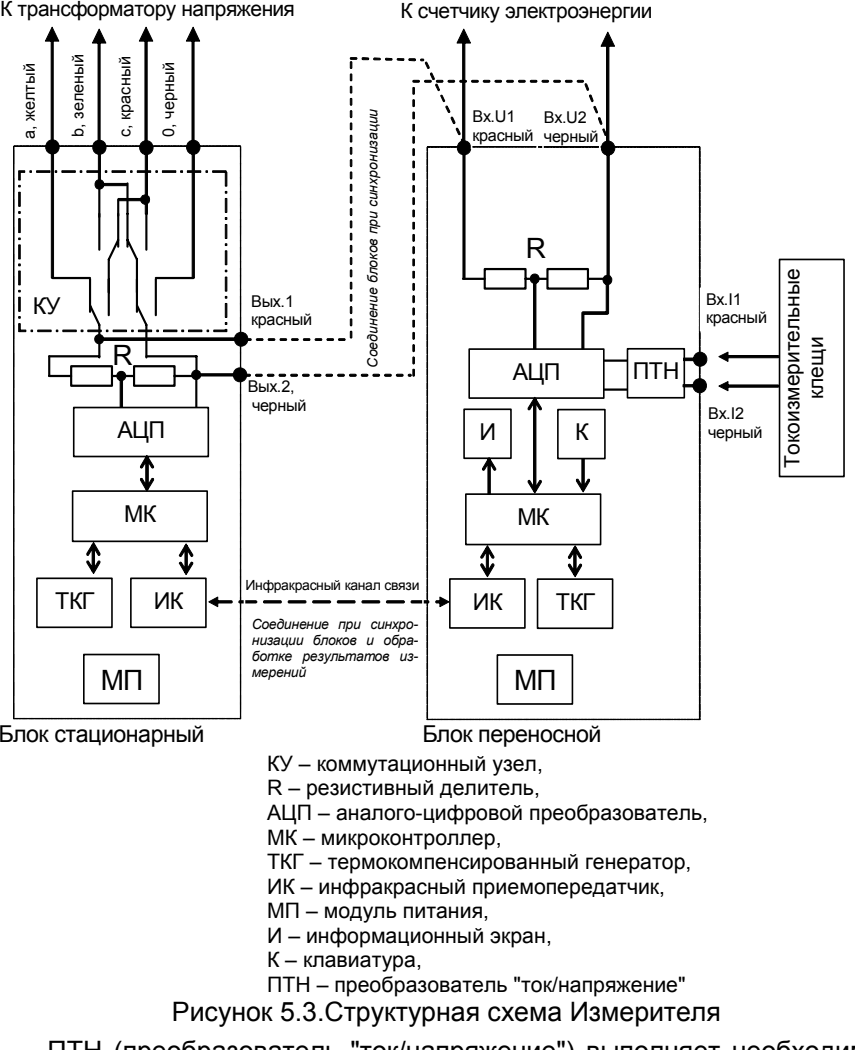

ПТН (преобразователь "ток/напряжение") выполняет необходимое преобразование <sup>и</sup> масштабирование сигнала при подключенных токоизмерительных клещах.

Управление всеми узлами <sup>и</sup> необходимые расчеты выполняют микроконтроллеры.

## Измеритель управляется с помощью клавиатуры <sup>и</sup> информационного экрана, расположенных на переносном блоке.

## **5.2 Принцип работы Измерителя**

Измерение потерь напряжения проводится путем синхронных измерений действующих значений напряжения первой гармоники, выполняемых стационарным блоком, подключенным <sup>к</sup> зажимам ТН, <sup>и</sup> переносным блоком, подключенным <sup>к</sup> зажимам Сч. Расчет потерь напряжения при обработке результатов измерения выполняется автоматически по следующей формуле

$$
\delta U = \frac{U_{\text{TH}} - U_{\text{Cu}}}{U_{\text{TH}}} \cdot 100 \%
$$

где  $U_{\text{\tiny{TH}}}$  – напряжение на зажимах ТН, В;

*U*Сч – напряжение на зажимах Сч, В.

Процесс измерения потерь напряжения выполняется <sup>в</sup> три этапа.

**На первом этапе** переносной <sup>и</sup> стационарный блоки совмещаются для обеспечения связи по инфракрасному каналу <sup>и</sup> соединяются (рисунок 5.3) для подачи одинаковых сигналов на измерительные тракты обоих блоков. Стационарный блок подключается <sup>к</sup> зажимам ТН <sup>в</sup> зависимости от его схемы включения. Измерения могут выполняться по 2- х, 3- х <sup>и</sup> 4- х проводной схеме. На этом этапе выполняется синхронизация ТКГ и взаимная градуировка измерительных трактов обоих блоков. После этого стационарный блок поочередно выполняет измерения значений напряжений на зажимах ТН, согласно выбранной схемы. Измерения выполняются 1 раз <sup>в</sup> секунду. Все измеренные значения напряжений сохраняются <sup>в</sup> памяти стационарного блока.

**На втором этапе** переносной блок отключается от стационарного и подключается поочередно <sup>к</sup> зажимам Сч, согласно выбранной схемы, для выполнения измерений значений напряжений. Измеренные значения, а также время выполнения каждого измерения сохраняются в памяти переносного блока. Если <sup>к</sup> ТН подключено более одного счетчика (до 10 счетчиков) – измеритель позволяет последовательно провести измерения на всех счетчиках.

**На третьем этапе** переносной <sup>и</sup> стационарный блоки совмещаются для обеспечения связи по инфракрасному каналу <sup>и</sup> выполняется сопоставление одновременно полученных результатов измерения напряжения на зажимах ТН <sup>и</sup> счетчика, после чего выполняется расчет значений потерь напряжения. Результаты измерений <sup>в</sup> режиме измерения потерь напряжения (значения потерь напряжения <sup>и</sup> значения напряжения на соответствующих зажимах ТН) автоматически заносятся <sup>в</sup> память Измерителя <sup>и</sup> доступны для последующего просмотра. Архив содержит результаты ста последних измерений. Данные, содержащиеся <sup>в</sup> архиве, могут быть считаны <sup>в</sup> память персонального компьютера через USB-порт при помощи устройства сопряжения.

<u> 40000000000000</u>

#### **СА210**

## **РАБОТАС ИЗМЕРИТЕЛЕМ**

Измеритель также позволяет выполнять измерение мощности нагрузки трансформатора напряжения <sup>и</sup> трансформатора тока (далее – ТТ) без вывода оборудования из эксплуатации с помощью токоизмерительных клещей входящих <sup>в</sup> комплект.

## **6 РАБОТАС ИЗМЕРИТЕЛЕМ**

**6.1 Измерение потерь напряжения**

**6.1.1 Подключение стационарного блока <sup>к</sup> ТН и синхронизация блоков (первый этап)** 

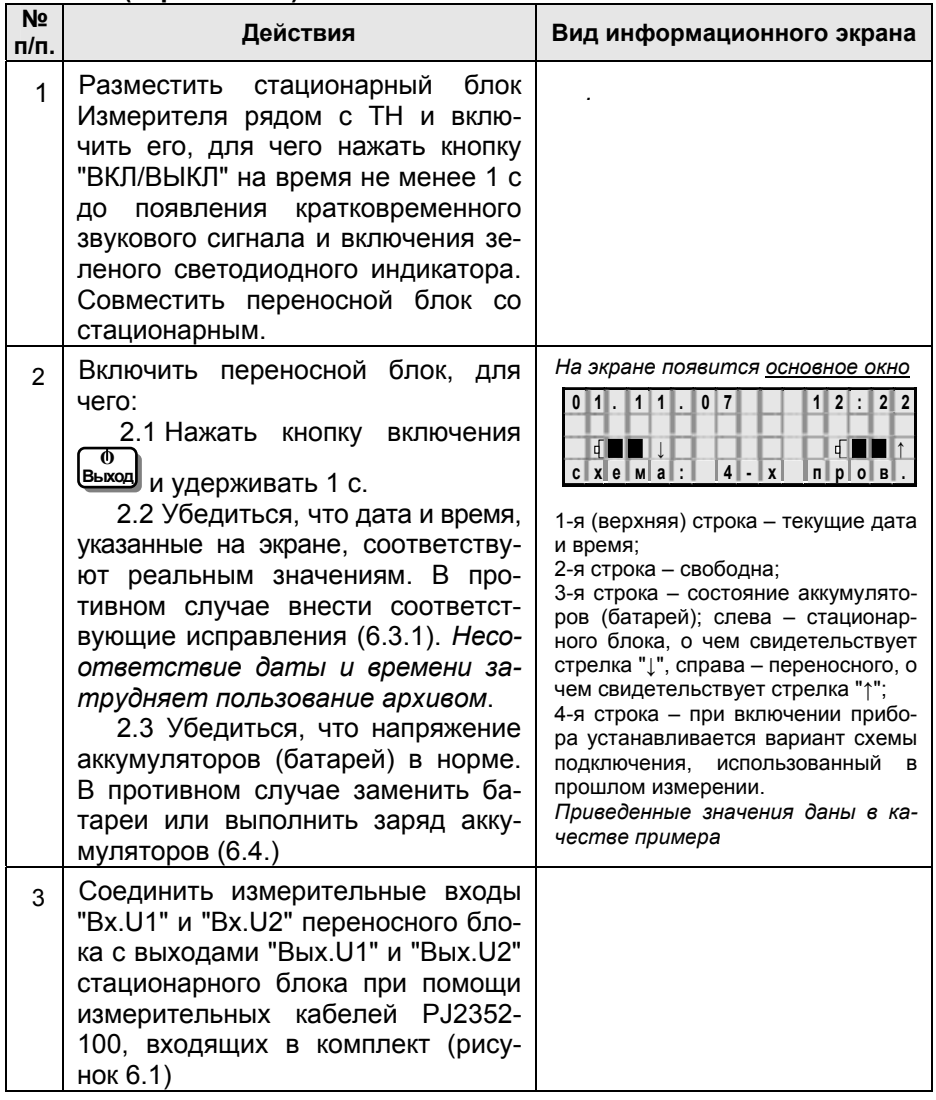

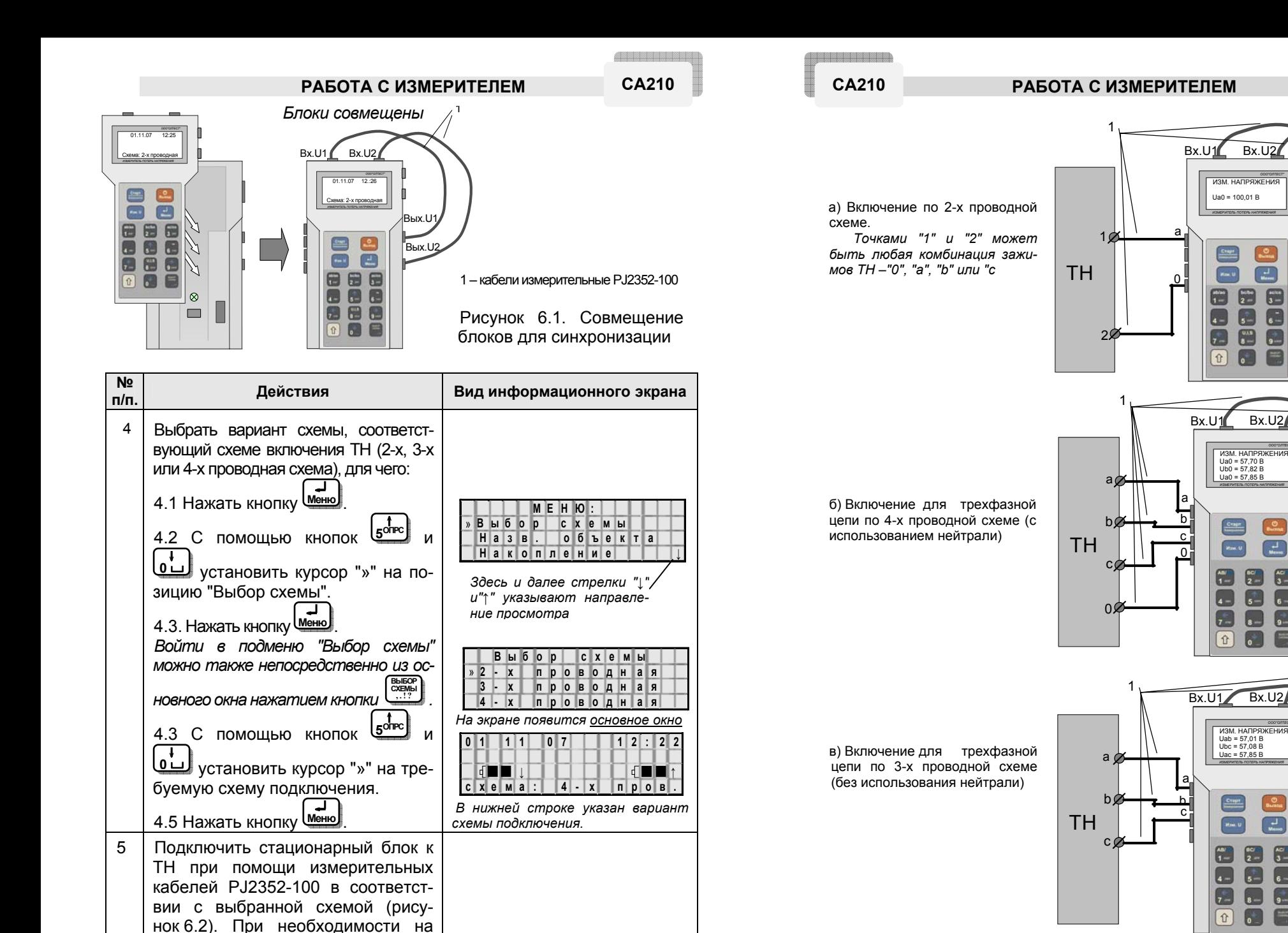

1 – кабели измерительные

14 PJ2352-100 Рисунок 6.2. Варианты подключения стационарного блока <sup>к</sup> ТН

*ПОТЕРЬ НАПРЯЖЕНИЯ*

 $\frac{1}{2}$ 

 $\overline{c}$ 

 $\overline{G}$ 

 $\overline{\mathbf{e}}$ 

 $\blacksquare$  $\blacksquare$ 

 $\overline{G}$ 

 $\overline{C}$ 

*ПОТЕРЬ НАПРЯЖЕНИЯ*

 $\Box$  $\frac{1}{3}$ 

 $\overline{\mathbf{a}}$ 

 $\begin{bmatrix} 1 & 1 \\ 2 & 1 \end{bmatrix}$  $\Box$ 

**R**  $\sqrt{2}$  $\overline{\phantom{0}}$ 

*ПОТЕРЬ НАПРЯЖЕНИЯ*

 $\begin{bmatrix} 1 & 1 \\ 2 & 1 \end{bmatrix}$  $\Box$  $\overline{\phantom{a}}$ 

 $\Box$  $\bullet$ 

 $\Box$  $\mathbb{R}$ 

**Вх.U2** 

Bx<sub>112</sub>

**Вх.U2** 

Вых.U2 **Bых** I

> Bых.U<sup>1</sup> Вых.U2

Вых.U2 Вых.U1

кабели надеть зажимы типа "крокодил", входящие <sup>в</sup> комплект.

## РАБОТА С ИЗМЕРИТЕЛЕМ

<u> Album ma</u> **CA210** 

 $\begin{minipage}{.4\linewidth} \centering \begin{tabular}{|c|c|c|c|} \hline \multicolumn{1}{|c|}{\textbf{D}} & \multicolumn{1}{|c|}{\textbf{D}} \\ \hline \multicolumn{1}{|c|}{\textbf{D}} & \multicolumn{1}{|c|}{\textbf{D}} \\ \hline \multicolumn{1}{|c|}{\textbf{D}} & \multicolumn{1}{|c|}{\textbf{D}} \\ \hline \multicolumn{1}{|c|}{\textbf{D}} & \multicolumn{1}{|c|}{\textbf{D}} \\ \hline \multicolumn{1}{|c|}{\textbf{D}} & \multicolumn{1}{|c|}{\$ 

e de la composición de la composición de la composición de la composición de la composición de la composición de la composición de la composición de la composición de la composición de la composición de la composición de l

**CA210** 

## РАБОТА С ИЗМЕРИТЕЛЕМ

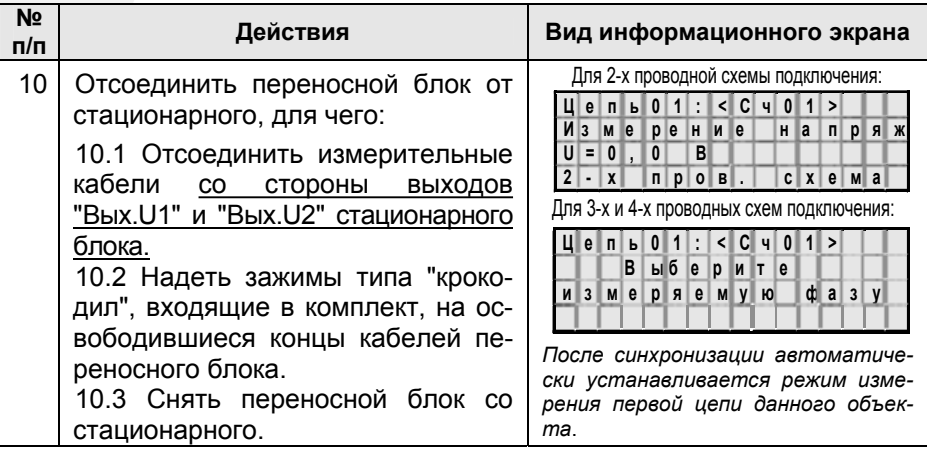

## 6.1.2 Измерение напряжения на зажимах Сч (второй этап)

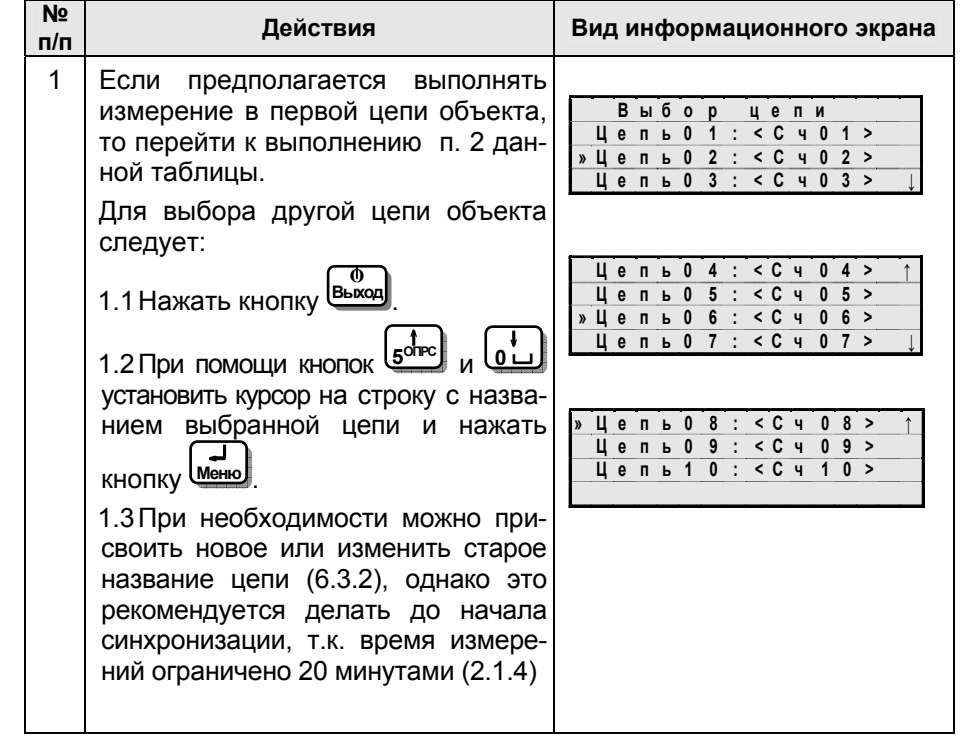

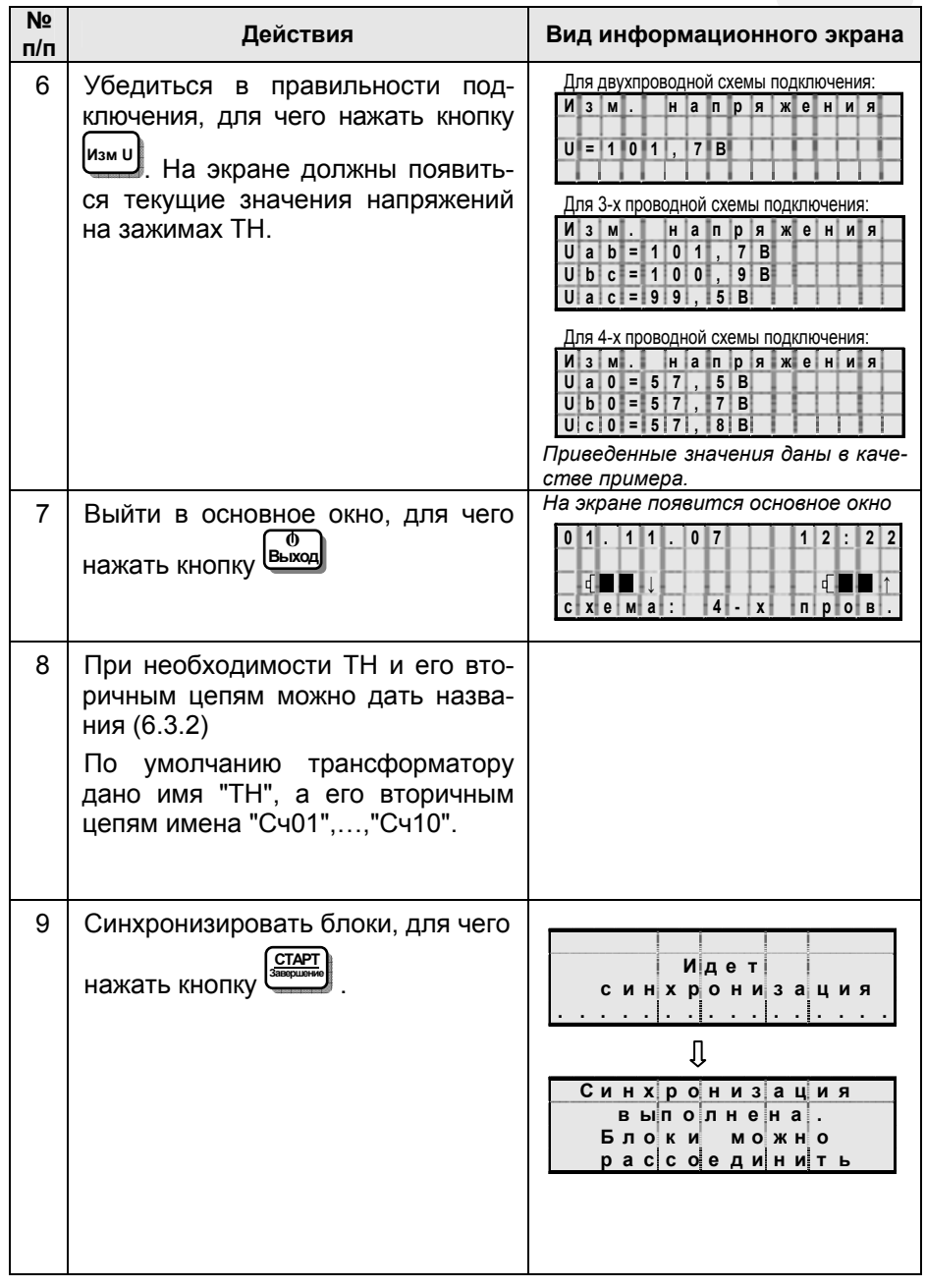

РАБОТА С ИЗМЕРИТЕЛЕМ

42222222222

**CA210** 

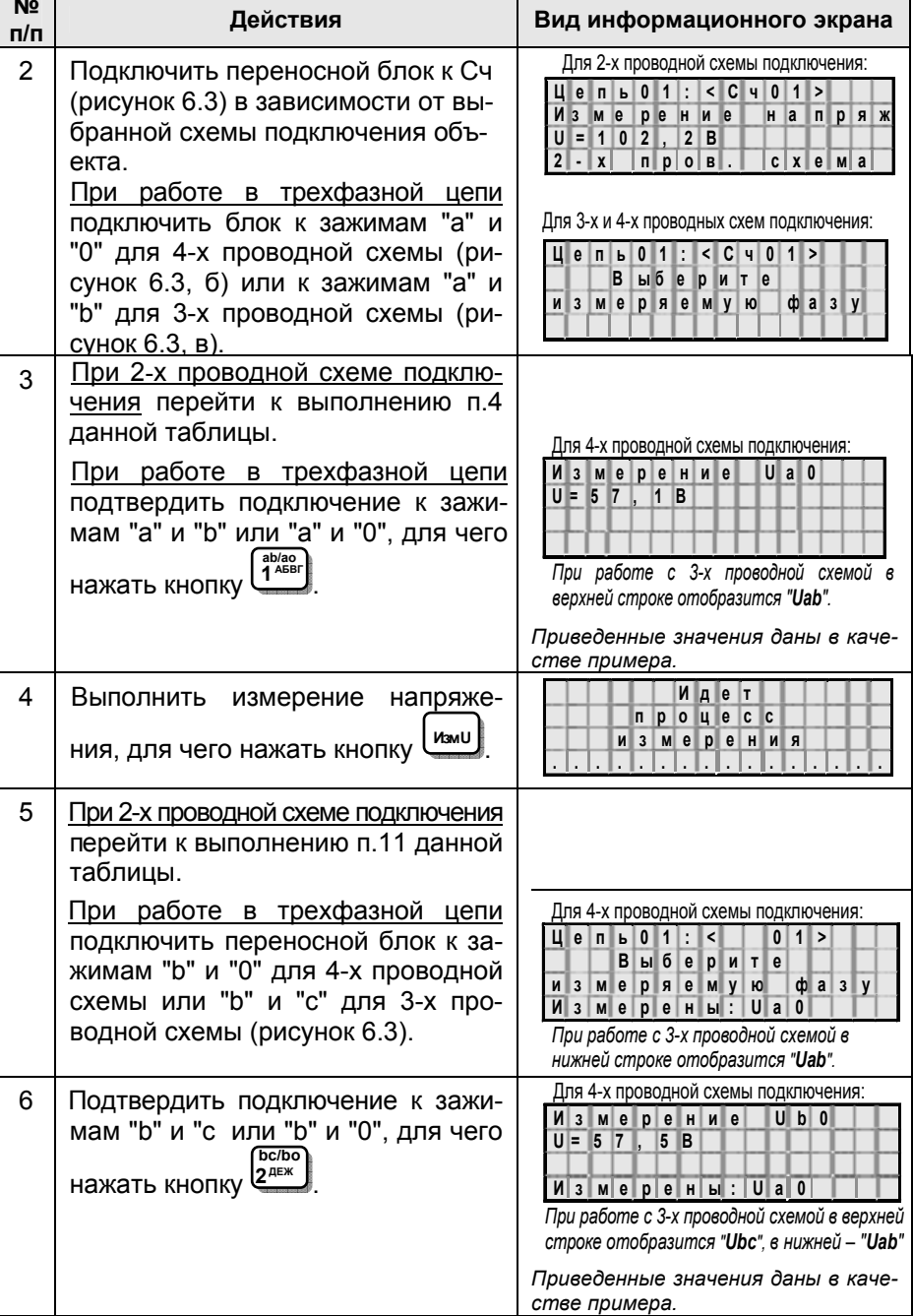

**CONSERVANCE CA210** 

схеме

(без

нейтрали)

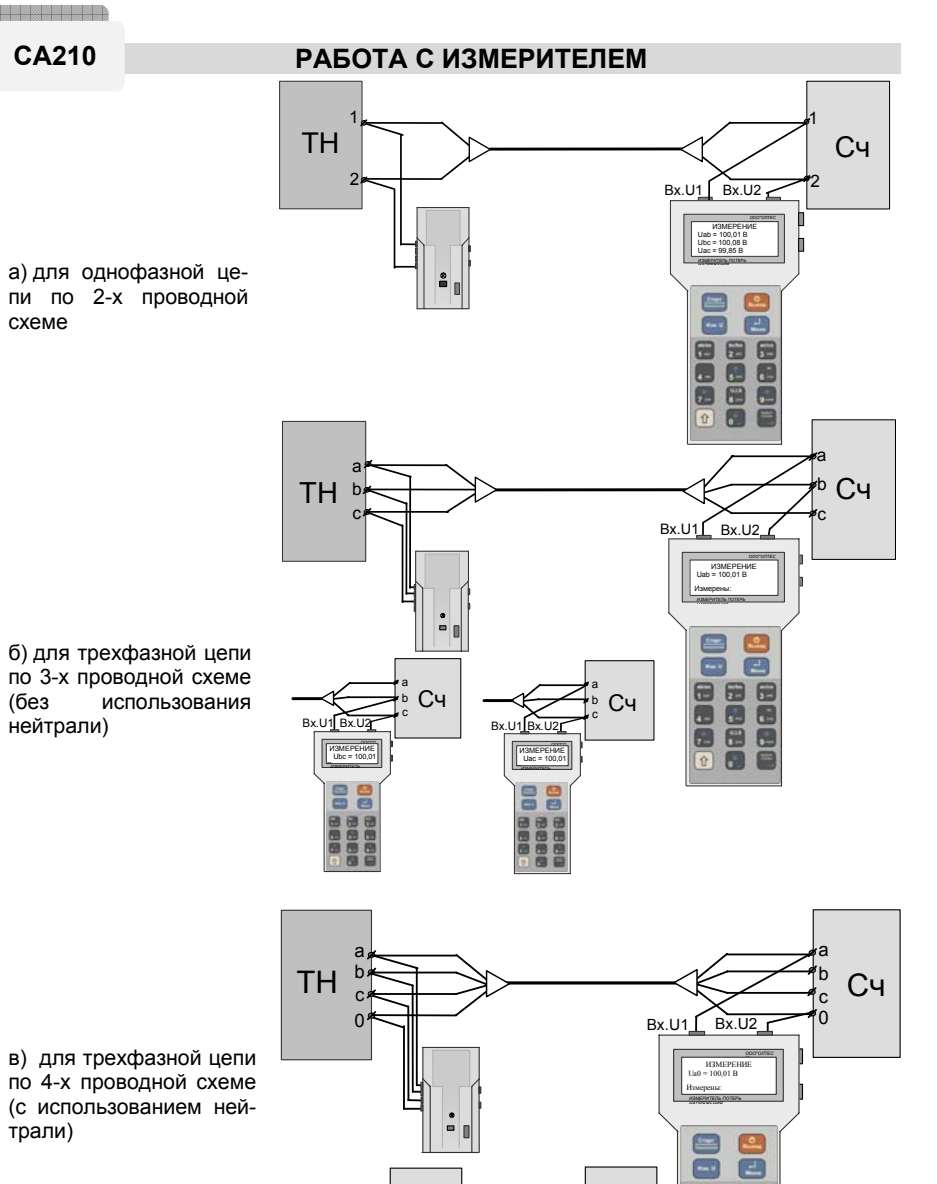

в) для трехфазной цепи по 4-х проводной схеме (с использованием нейтрали)

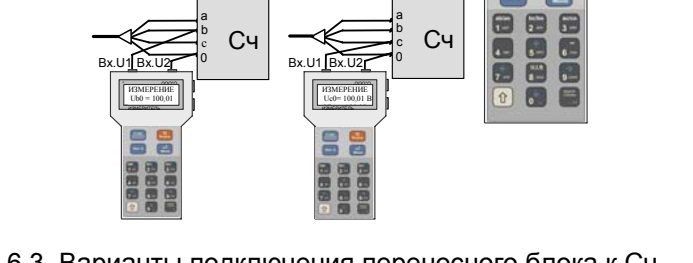

J1 **Bx.U2** 

Cч

Рисунок 6.3. Варианты подключения переносного блока к Сч

Cч

Bx.U1 Bx.U21

#### **РАБОТА**

**Действия** 

Выполнить измерение напряжения,

При работе в трехфазной цепи подключить переносной блок к зажимам "с" и "0" для 4-х проводной схемы или "а" и "с" для 3-х провод-

Подтвердить подключение к зажи-

мам "а" и "с" или "с" и "0", для чего

10 Выполнить измерение напряжения.

Если все цепи измерены, перейти к

выполнению третьего этапа изме-

Выполнить выбор следующей цепи

для измерений, для чего нажать

кнопку <u>Меню</u> и выполнить действия, начиная с п.1 данной таблицы.

для чего нажать кнопку Цими

для чего нажать кнопку  $\overline{\mathsf{u}}$ зм и

ной схемы (рисунок 6.3).

нажать кнопку (33 знйк

рений (6.1.3).

N<sub>2</sub>

 $n/n$  $\overline{7}$ 

8

9

 $11$ 

<u> Ann an Seannaich</u>

 $Mn e T$ 

 $n$   $p$   $q$   $q$   $e$   $c$   $c$ 

Для 4-х проводной схемы подключения: Измерение Uc0

 $M$  3 M e p e H b : U a 0 U b 0 При работе с 3-х проводной схемой в верхней строке отобразится "Uac", в нижней - "Uab", "Ubc" Приведенное значение дано в каче-

**измерения** . . . . . . . . . . . . . .

Измер. цепи < С ч 0 1 >

выполнено. Выбери те цепь или соед

ините блоки.

Выбор цепи Шепь 0 1 : < С ч 0 1 > О

» Це пь 0 2 : < С ч 0 2 > О Цепь 0 3 : < C ч 0 3 > O

Цепь 0 4 : < С ч 0 4 > О↑ Цепь 0 5 : < С ч 0 5 > О » Цепь 0 6 : < С ч 0 6 >  $\bigcap$ 

Цепь 0 7 : < С ч 0 7 > :

 $U = 5$  7 8 B

стве примера.

 $\Box$ 

**измерения** . . . . . . . . . . . . . . . . . . Для 4-х проводной схемы подключения: Цепь 0 1 : < С ч 0 1 > измеряемую фазу <u>Измерены: Ua0 Ub0</u> При работе с 3-х проводной схемой в нижней строке отобразится "Uab" и "Ubc".

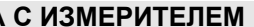

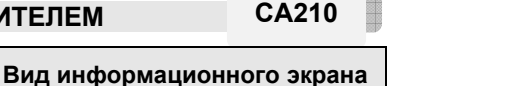

<u> Ann an Britain Mars a</u>

CA210

## РАБОТА С ИЗМЕРИТЕЛЕМ

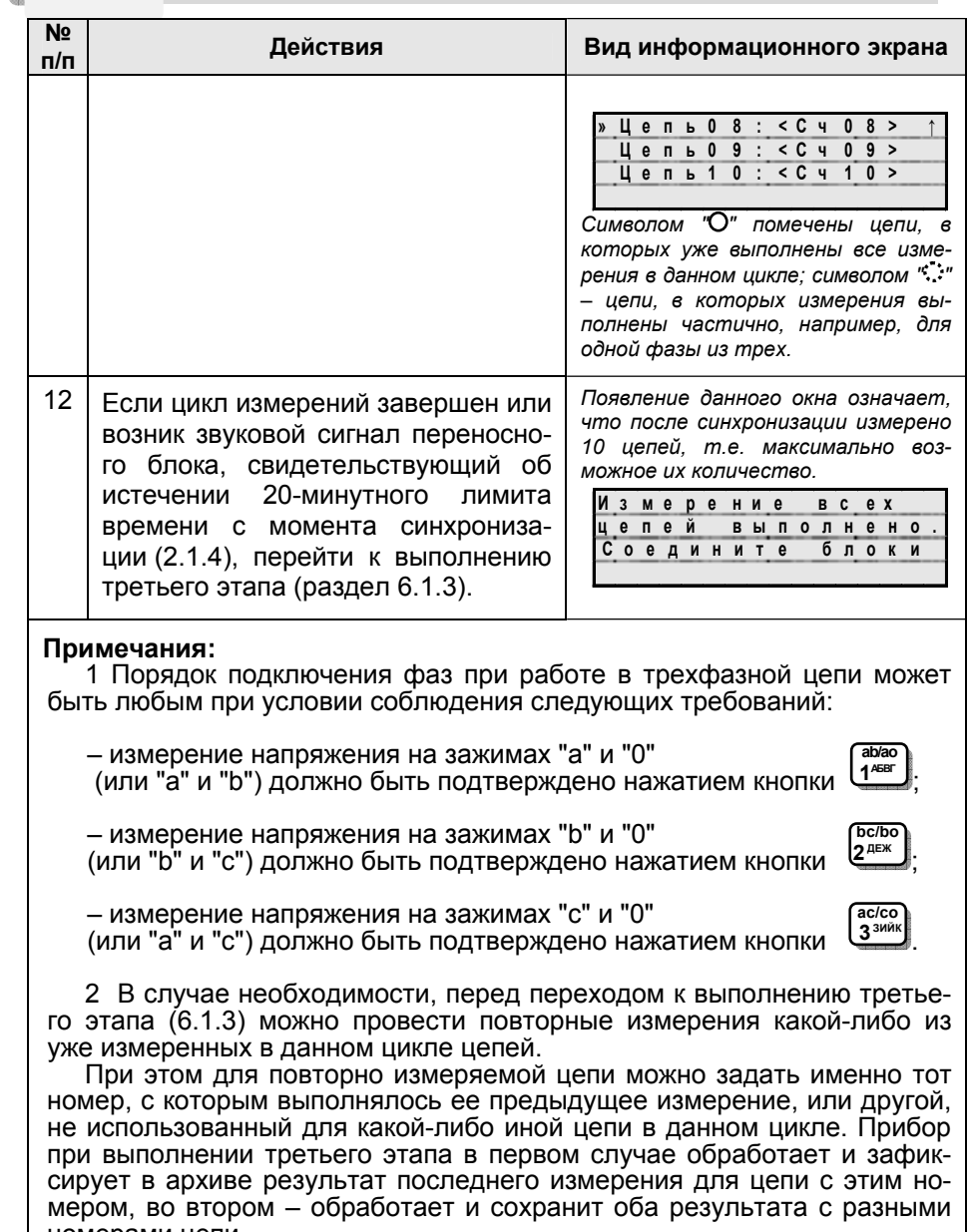

номерами цепи.

## РАБОТА С ИЗМЕРИТЕЛЕМ

**ANDERS CA210** 

## 6.1.3 Расчет потерь напряжения (третий этап)

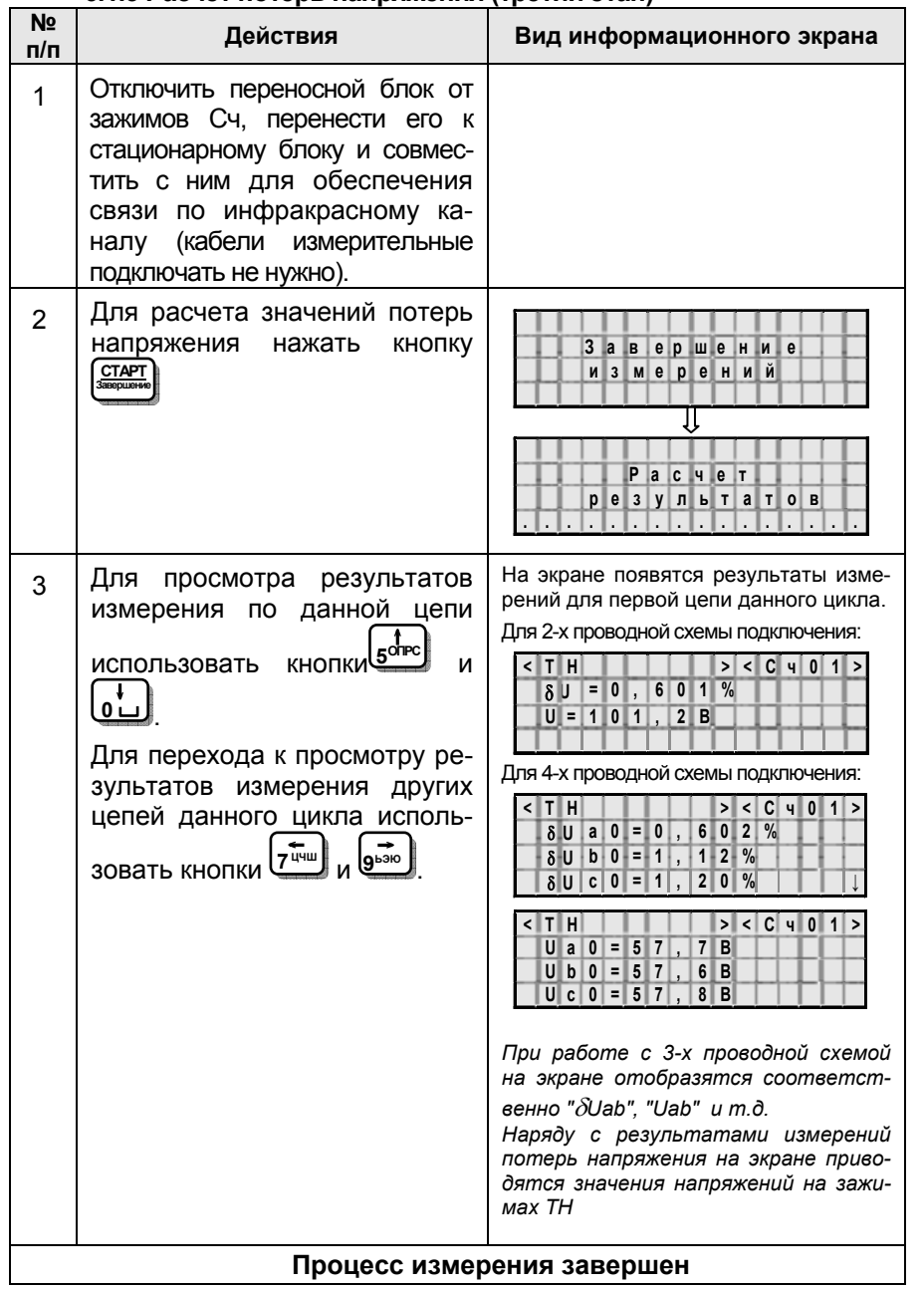

<u> Angelski provincija</u>

## **CA210**

#### РАБОТА С ИЗМЕРИТЕЛЕМ

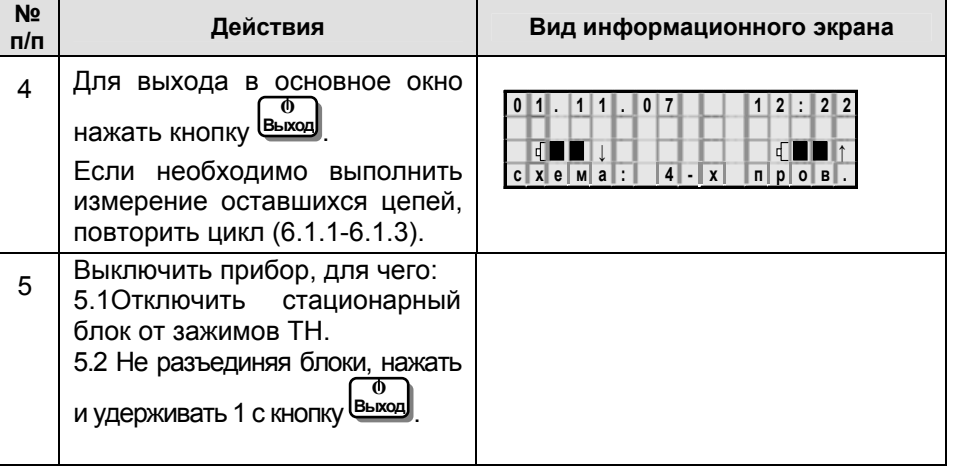

# 6.2 Измерение напряжения, силы тока, разности фаз, а также мощности и ее составляющих переносным блоком Измерителя

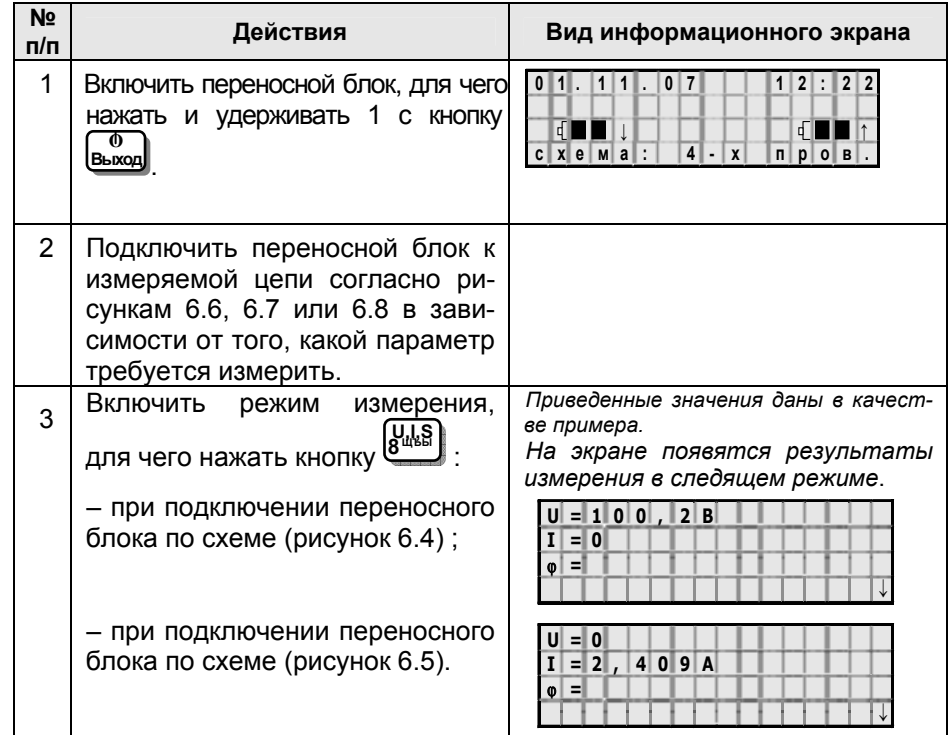

#### **РАБОТА С ИЗМЕРИТЕЛЕМ**

42222232232 **СА210** 

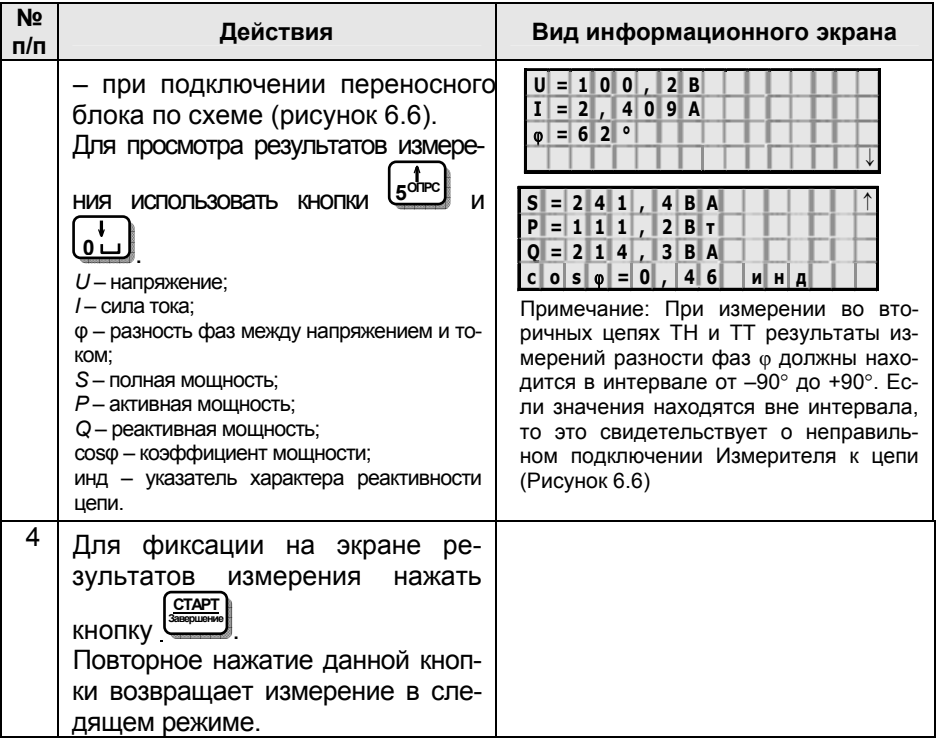

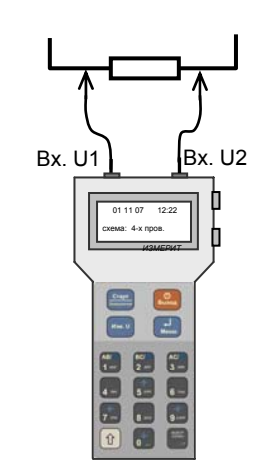

Рисунок 6.4. Подключение переносного блока Измерителя при измерении напряжения

**OFFICIAL CONTRACTOR** 

#### **СА210**

## **ДОПОЛНИТЕЛЬНЫЕ ВОЗМОЖНОСТИ**

Токоизмерительные клещи

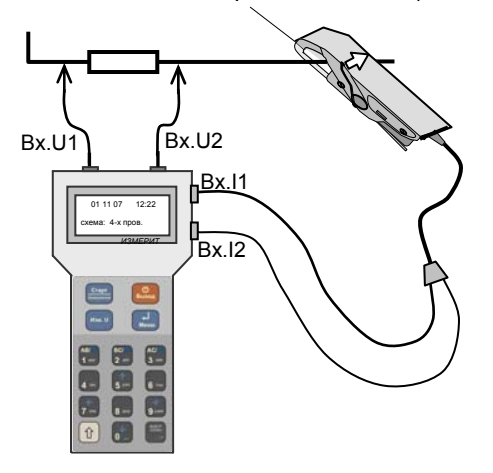

*Подключение клещей выполнять согласно цветовой маркировке*

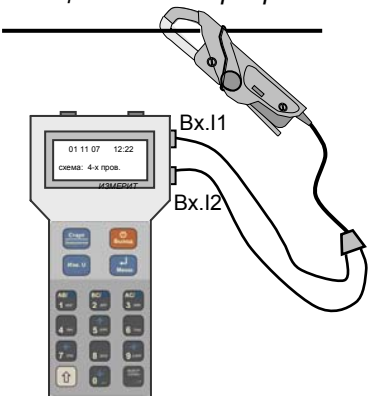

Рисунок 6.5. Подключение переносного блока Измерителя при измерении силы тока

Рисунок 6.6. Подключение переносного блока Измерителя при измерении напряжения, силы тока, разности фаз, <sup>а</sup> также мощности <sup>и</sup> ее составляющих

## **6.3 Дополнительные возможности Измерителя**

#### **6.3.1 Установка даты и времени**

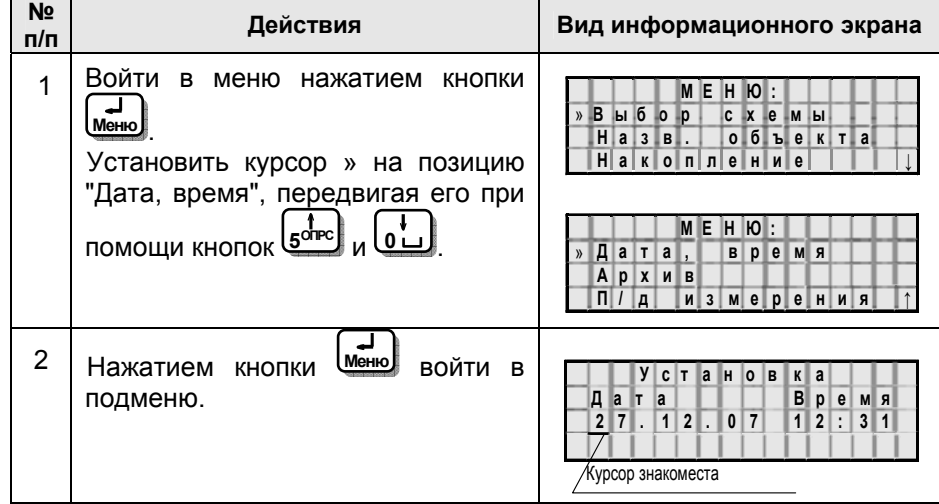

### **ДОПОЛНИТЕЛЬНЫЕ ВОЗМОЖНОСТИ**

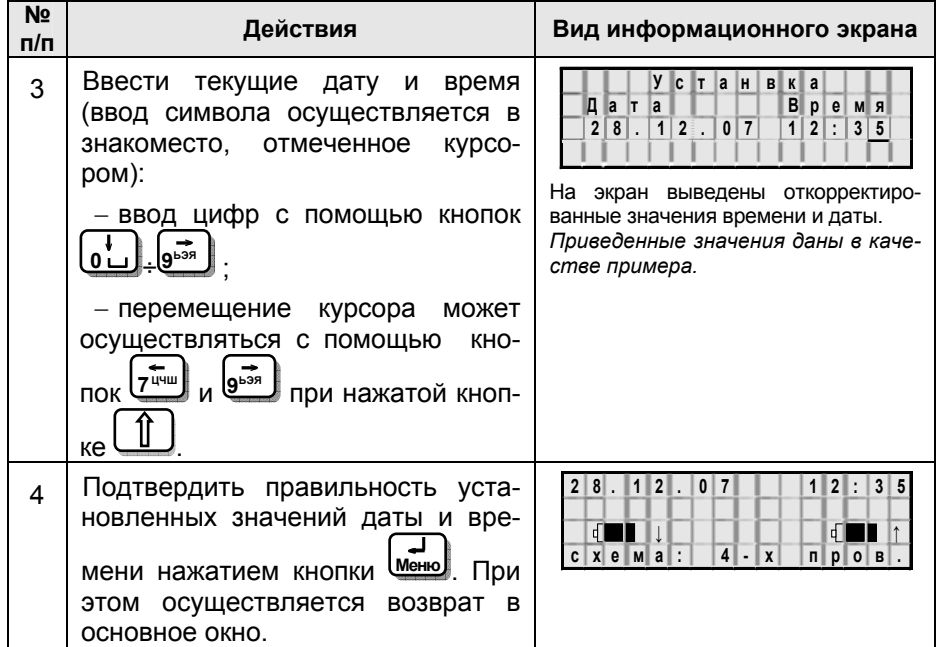

#### **6.3.2 Ввод названия объекта**

Записи результатов измерения могут идентифицироваться по дате и времени измерения. Наряду с этим для упрощения идентификации объектам могут быть присвоены названия. Название объекта включает название ТН <sup>и</sup> название цепей.

Название ТН необходимо вводить до синхронизации блоков до или после задания варианта схемы подключения. Это наименование не выводится на экран в процессе измерения, но сохраняется в архиве (6.3.4)

Название цепей может вводиться одновременно с названием ТН (до синхронизации) или непосредственно при измерении на зажимах Сч (после синхронизации).

Название объекта может состоять из букв, цифр <sup>и</sup> знаков пунктуации. Максимальная длина названия ТН – 8 символов. Максимальная длина названия цепи – 4 символа. Максимальное количество цепей – 10. Наименования, присвоенные ТН <sup>и</sup> его цепям, остаются неизменными до выключения Измерителя.

Ввод названия или его корректировку выполнить <sup>в</sup> соответствии со следующей таблицей.

<u> 4 meet 1990 van de E</u>

**СА210** 

**ARRESTSERED B** 

#### **ДОПОЛНИТЕЛЬНЫЕ ВОЗМОЖНОСТИ СА210**

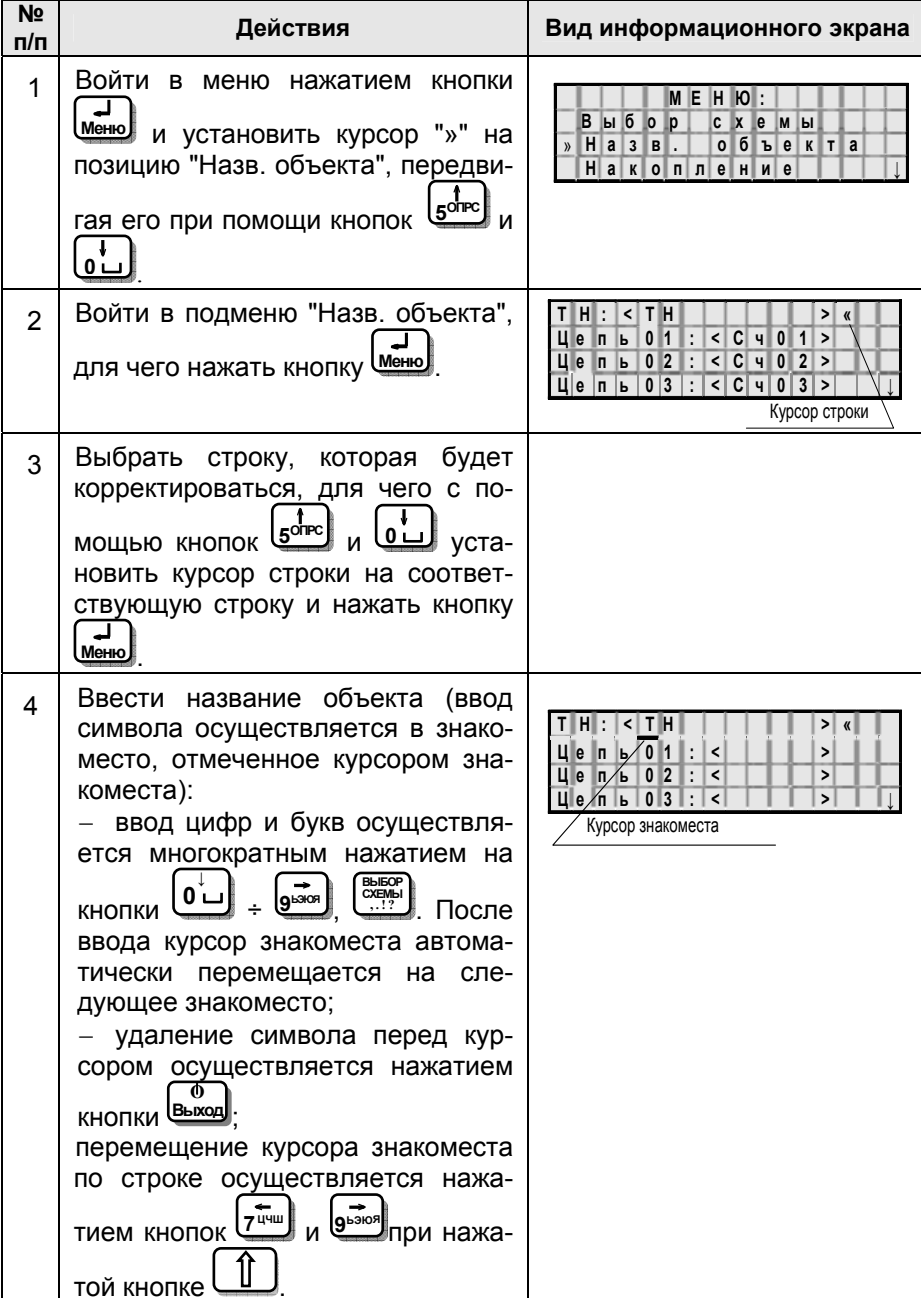

422111111111111

**СА210** 

## **ДОПОЛНИТЕЛЬНЫЕ ВОЗМОЖНОСТИ**

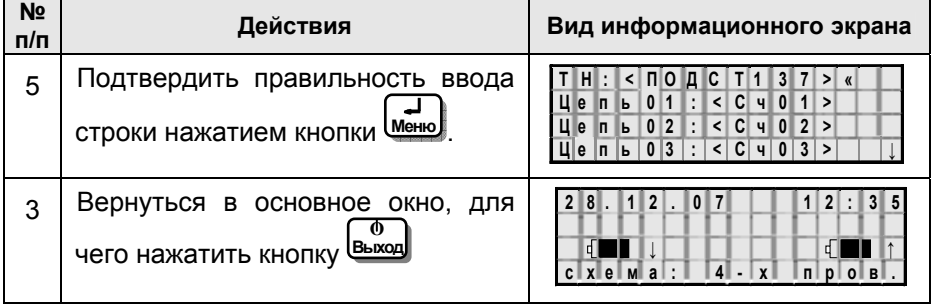

#### **6.3.3 Изменение количества накапливаемых измерений**

При измерении потерь напряжения Измеритель накапливает отдельные измерения <sup>и</sup> вычисляет их среднеарифметическое значение. Количество накапливаемых измерений может быть 5, 10, 15, 20. Рекомендуется использовать значение 5.

Выбор количества накапливаемых измерений следует выполнять до синхронизации блоков.

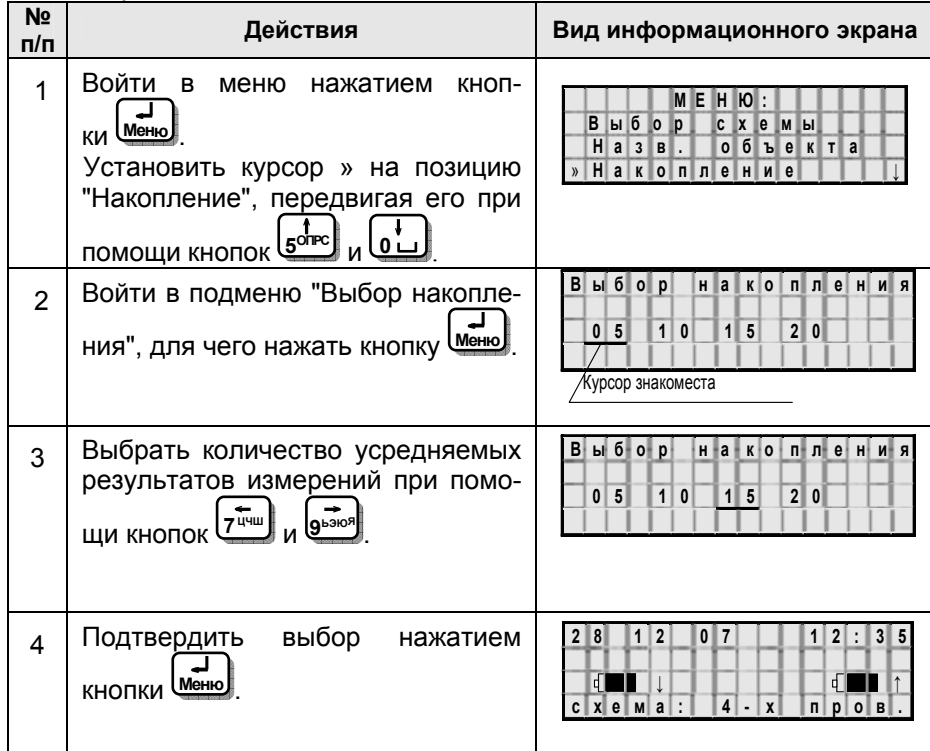

<u>ABBERBERKER</u> **СА210** 

## **ДОПОЛНИТЕЛЬНЫЕ ВОЗМОЖНОСТИ**

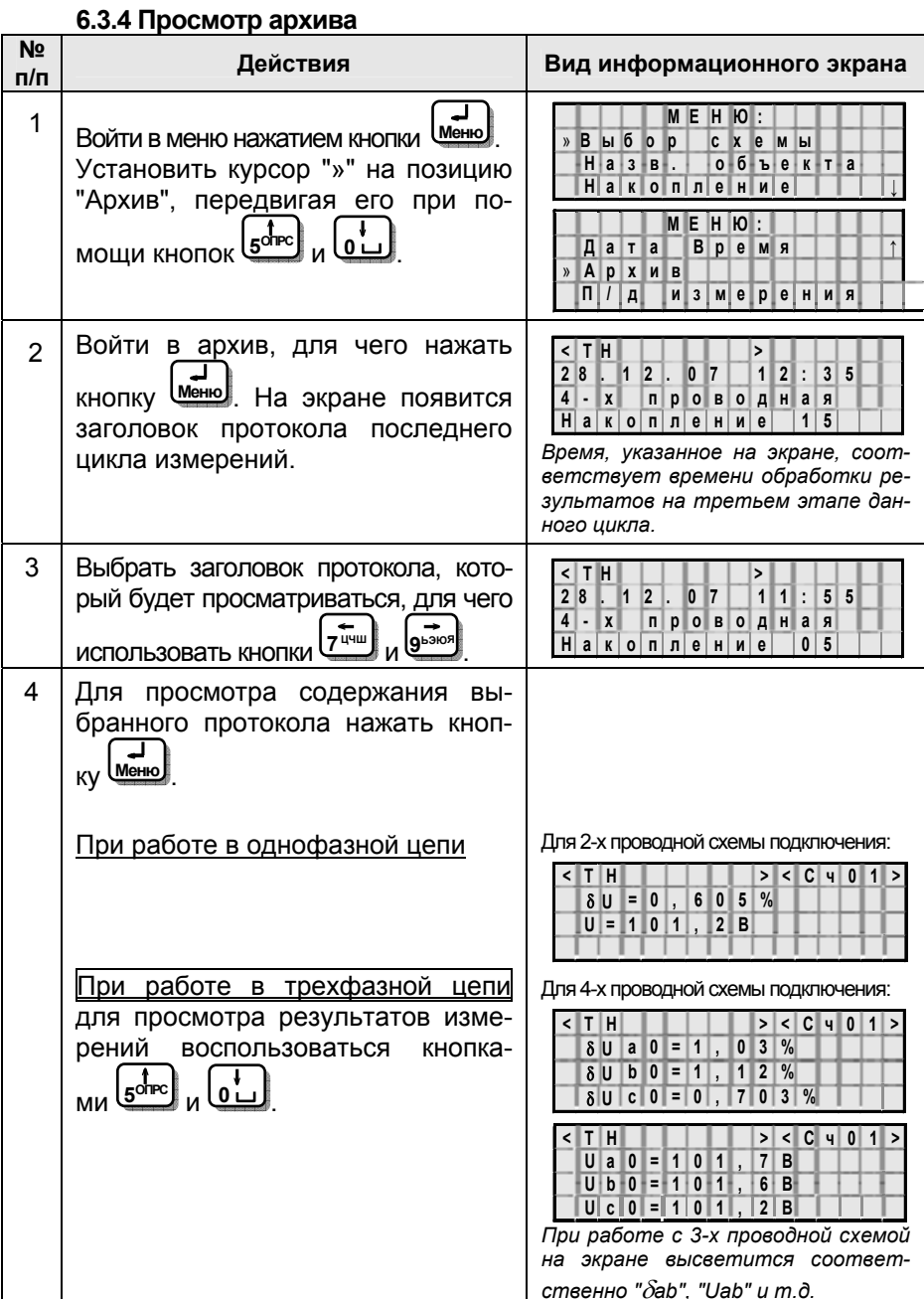

#### ДОПОЛНИТЕЛЬНЫЕ ВОЗМОЖНОСТИ

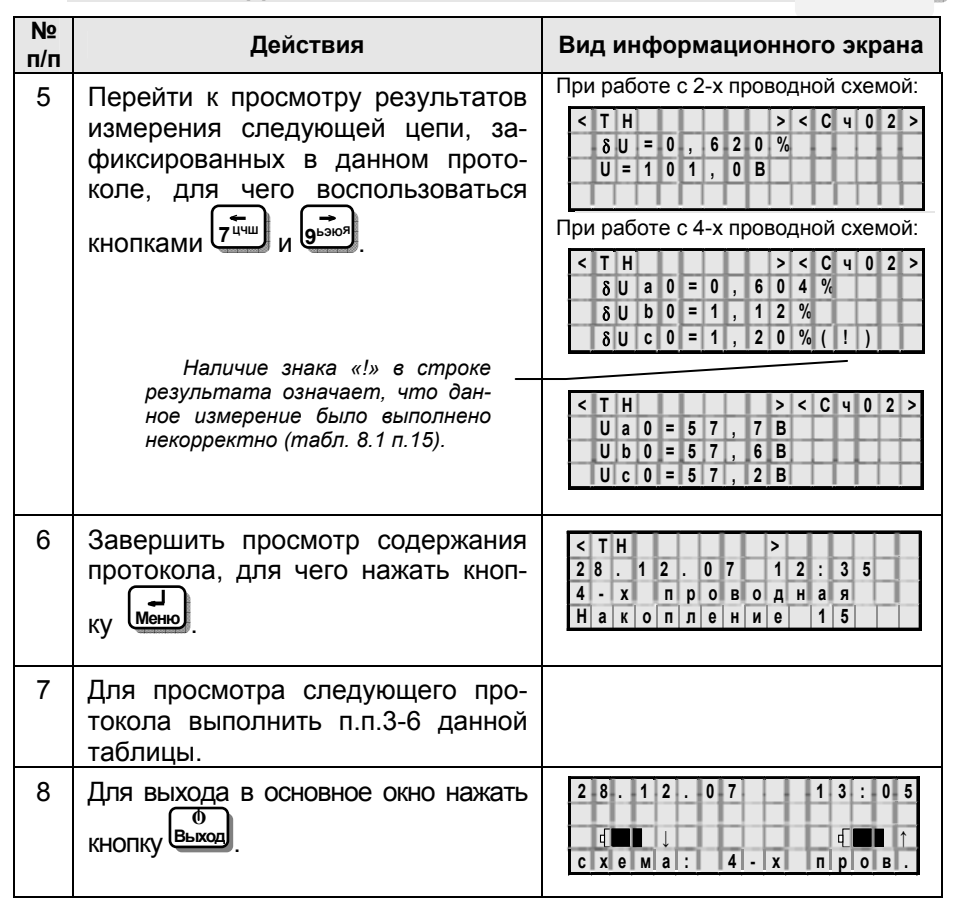

## 6.3.5 Выбор поддиапазона измерения

Этот режим используется при поверке Измерителя в соответствии с методикой поверки, изложенной в документе "Руководство по эксплуатации. Часть 2. Методика поверки".

При эксплуатации Измеритель по умолчанию устанавливается в режим автоматического выбора поддиапазона измерения напряжения и тока (строка "Автовыбор вкл" в подменю "П/д измерения").

## <u> Annex 1990 en 199</u> **CA210**

**ARRESTS BEST AND** 

**CA210** 

#### РАБОТА ИЗМЕРИТЕЛЯ С ПК

## 6.5 Считывание результатов измерений, сохраненных в памяти Измерителя, в память персонального компьютера

Персональный компьютер (ПК), предназначенный для работы с Измерителем. должен быть IBM-совместимым и иметь следующие характеристики:

 $-$ операционная система не ниже Windows XP;

-объем оперативной памяти - не менее 64 МБ;

-поддержка цветовой палитры - не менее 16 бит:

-свободный объем дисковой памяти - не менее 20 МБ;

- программа Microsoft Excel 2000 и выше;

-наличие одного свободного USB порта.

#### 6.5.1 Установка программного обеспечения Измерителя на ПК

Перед первым совместным использованием Измерителя и ПК на компьютер должно быть установлено программное обеспечение, которое размещено на инсталляционном диске, входящем в комплект.

1) Установить программное обеспечение Измерителя на ПК, для чего запустить  $\mathbf{c}$ инсталляционного диска файл "setup CA210 vx. xx. exe". На экране появится окно (рисунок 6.6). После установки шелкнуть по кнопке Закрыть.

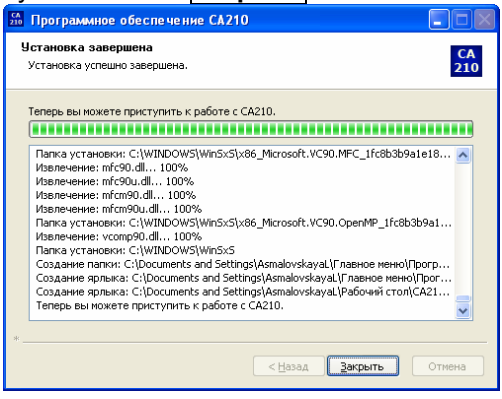

#### Рисунок 6.6

3) Установить драйвер на ПК, для чего:

- подключить Устройство сопряжения, входящее в комплект Измерителя, к USB-порту ПК. В нижней части экрана ПК появится сообщение **W найдено новое оборудование X**, а в центре экрана окно "Мастера нового оборудования" (рисунок 6.7). Сделать установку, как показано на рисунке, и щелкнуть по кнопке **Далее**» ;

- на экране появится окно (рисунок 6.8). Сделать установку, как показано на рисунке, и щелкнуть по кнопке Далее»;

- на экране появится окно (рисунок 6.9). Сделать установку и указать место хранения драйвера, как показано на рисунке, и щелкнуть

#### **РАБОТА ИЗМЕРИТЕЛЯ С ПК**

<u> Alban da basa da</u> **СА210** 

## по кнопке **Далее**›.

– на экране появится окно (рисунок 6.10). Для завершения установки драйвера щелкнуть по кнопке **Готово** .

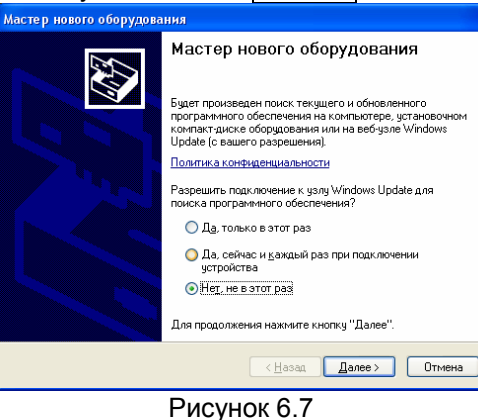

## .<br>Мастер нового оборудования 47 Этот мастер помогает установить программное обеспечение для чказанного чстройства: юеспечение для ук<br>Bulk Box[Box]HID (•) Если с устройством поставляется<br>С истановочный диск, вставьте его. Если с устройством поставляется Выберите действие, которое следует выполнить. О Двтоматическая установка (рекомендуется) • Установка из чказанного места Лля продолжения нажмите кнопку "Лалее"  $\sim$  Hasan  $\sqrt{2}$ anee > **Птмена**

#### Рисунок 6.8 .<br>Мастер нового оборудования .<br>Задайте параметры поиска и установки **AM** ⊙ Выполнить поиск наиболее подходящего драйвера в указанных местах Используйте флажки для сужения или расширения области поиска, включающей по умолчанию локальные папки и съемные носители. Будет установлен наиболее о уполнанию локоль<br>одходящий драйвер. Поиск на сменных носителях (дискетах, компакт-дисках...) ■ Включить следующее место поиска: E:\DRIVER  $\sqrt{26}$ • Не выполнять поиск. Я сам выберу нужный драйвер Firm nenex movate of nouveHoethold on BHI fona drašeena untrolantea us cruck a отог перепологатель припативать, что выбранный вами драйвер будет наиболе подходящим для имеющегося оборчдования.  $\sqrt{\frac{H}{2}}$   $\sqrt{H}$   $\sqrt{H}$   $\sqrt{H}$   $\sqrt{H}$   $\sqrt{H}$   $\sqrt{H}$ Отмена Рисунок 6.9

<u> Annex 1990 en 199</u>

**СА210** 

## **РАБОТА ИЗМЕРИТЕЛЯ С ПК**

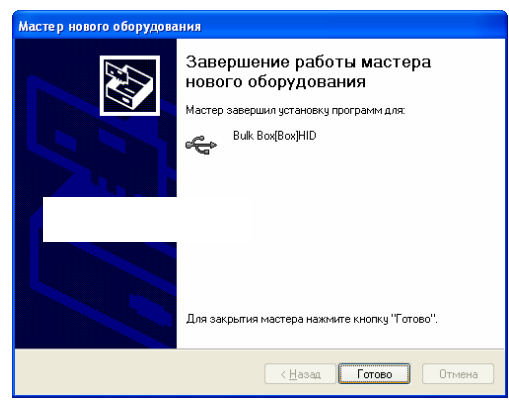

Рисунок 6.10

#### **6.5.2 Считывание результатов измерений**

1) Подключить Устройство сопряжения <sup>к</sup> USB-порту ПК.

2) Подключить Устройство сопряжения <sup>к</sup> Измерителю <sup>с</sup> помощью инфракрасного канала (рисунок 6.11 а), для чего расположить Устройство сопряжения под ИК-приемопередатчиком Измерителя (рисунок 6.11,б).

3) Включить переносной блок Измерителя, нажав <sup>и</sup> удерживая <sup>в</sup> течении 1 с кнопку<sup> выход</sup> . **Ο**

4) Установить связь <sup>с</sup> ПК по инфракрасному каналу, для чего добиться изменения цвета свечения индикатора Устройства сопряжения с зеленого на оранжевый, перемещая его относительно переносного блока.

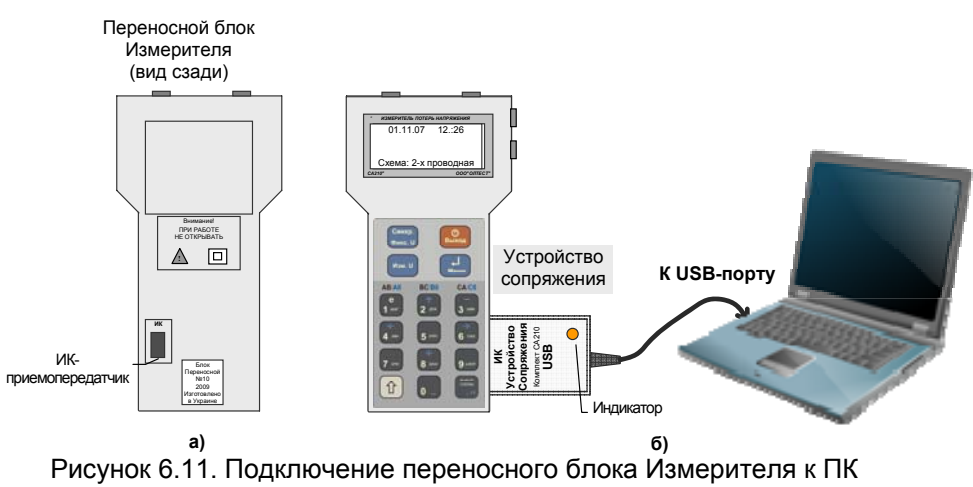

#### **РАБОТА ИЗМЕРИТЕЛЯ С ПК**

**СА210** 

4333433333533

5) Запустить на ПК программу чтения архива, щелкнув ярлык во на рабочем столе ПК. На экране появится окно (рисунок 6.12).

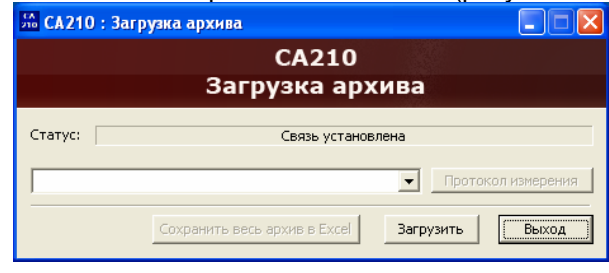

## Рисунок 6.12

6) Считать Протоколы измерений, сохраненные <sup>в</sup> памяти Измерителя <sup>в</sup> память ПК, для чего щелкнуть <sup>в</sup> открывшемся окне по кнопке **Загрузить** . На экране появится окно (рисунок 6.13).

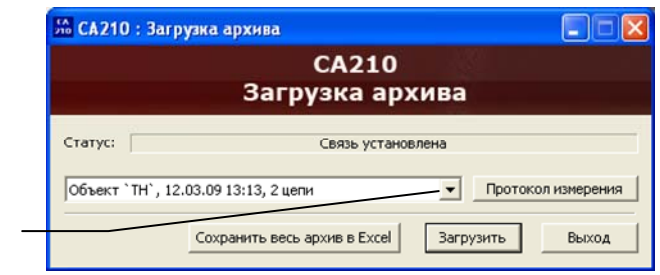

1 – список заголовков протоколов, которые хранятся в архиве Рисунок 6.13

1

7) Для сохранения всех Протоколов, хранящихся <sup>в</sup> памяти Измерителя, <sup>в</sup> файле формата Excel щелкнуть по кнопке |Сохранить весь архив в Excel| .

8) Для формирования файла конкретного Протокола <sup>в</sup> формате Word следует выбрать его наименование из списка (рисунок 6.13 , п.1) , <sup>а</sup> затем щелкнуть по кнопке Протокол измерения .

9) Для завершения работы <sup>с</sup> программой щелкнуть по кнопке Выход .

<u> 40000000000000</u> **СА210** 

#### **ХАРАКТЕРНЫЕ ОШИБКИ**

## **7 ХАРАКТЕРНЫЕ ОШИБКИ ПРИ РАБОТЕ С ПРИБОРОМ, СО-ОБЩЕНИЯ О НИХ И МЕТОДЫ ИХ УСТРАНЕНИЯ**

При обнаружении неисправности <sup>в</sup> работе Измерителя или неправильных действий оператора на экран ЖКИ выводится соответствующее сообщение. Для выхода из окна сообщения необходимо нажать

кнопку Ч<u>иеню I</u>

Рекомендуемые действия оператора при выводе на экран некоторых диагностических сообщений приведены <sup>в</sup> таблице 7.1.

В случае, если эти рекомендации не помогают восстановить нормальную работу Измерителя, обратиться на предприятие-изготовитель.

## Таблица 7.1

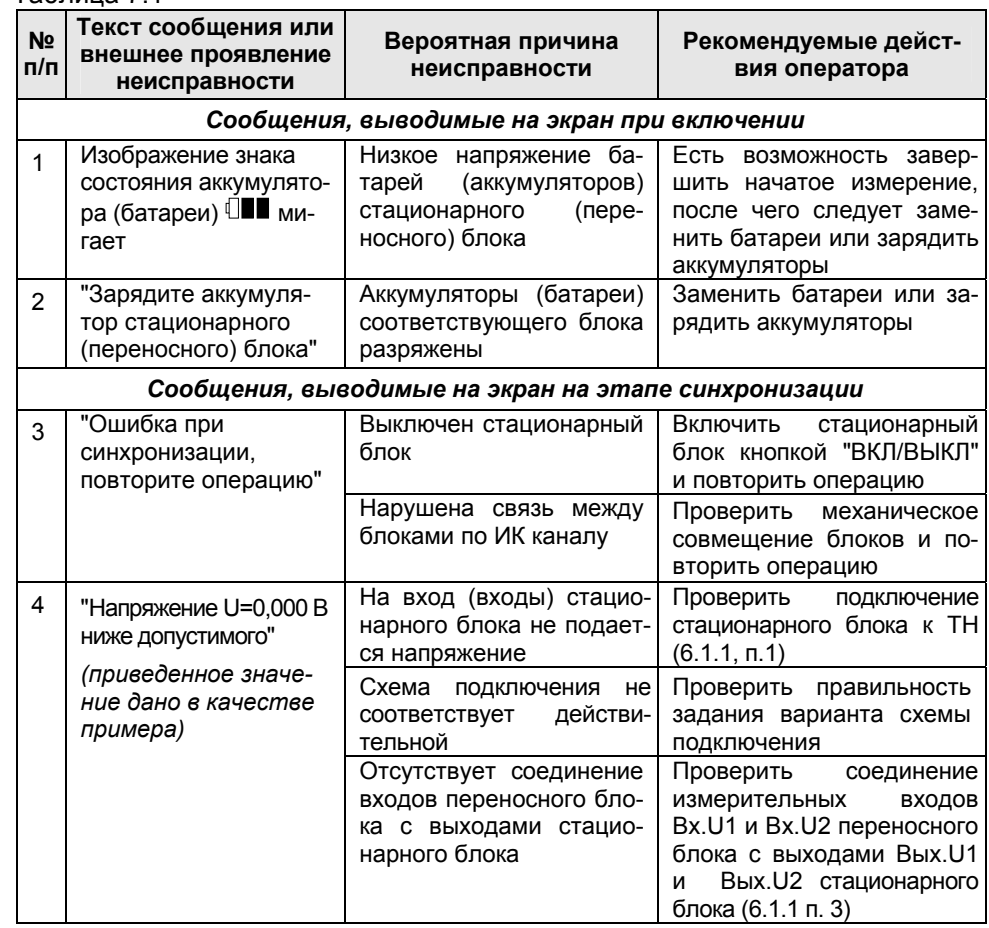

## ХАРАКТЕРНЫЕ ОШИБКИ

**ANTISTER** 

#### **CA210** E

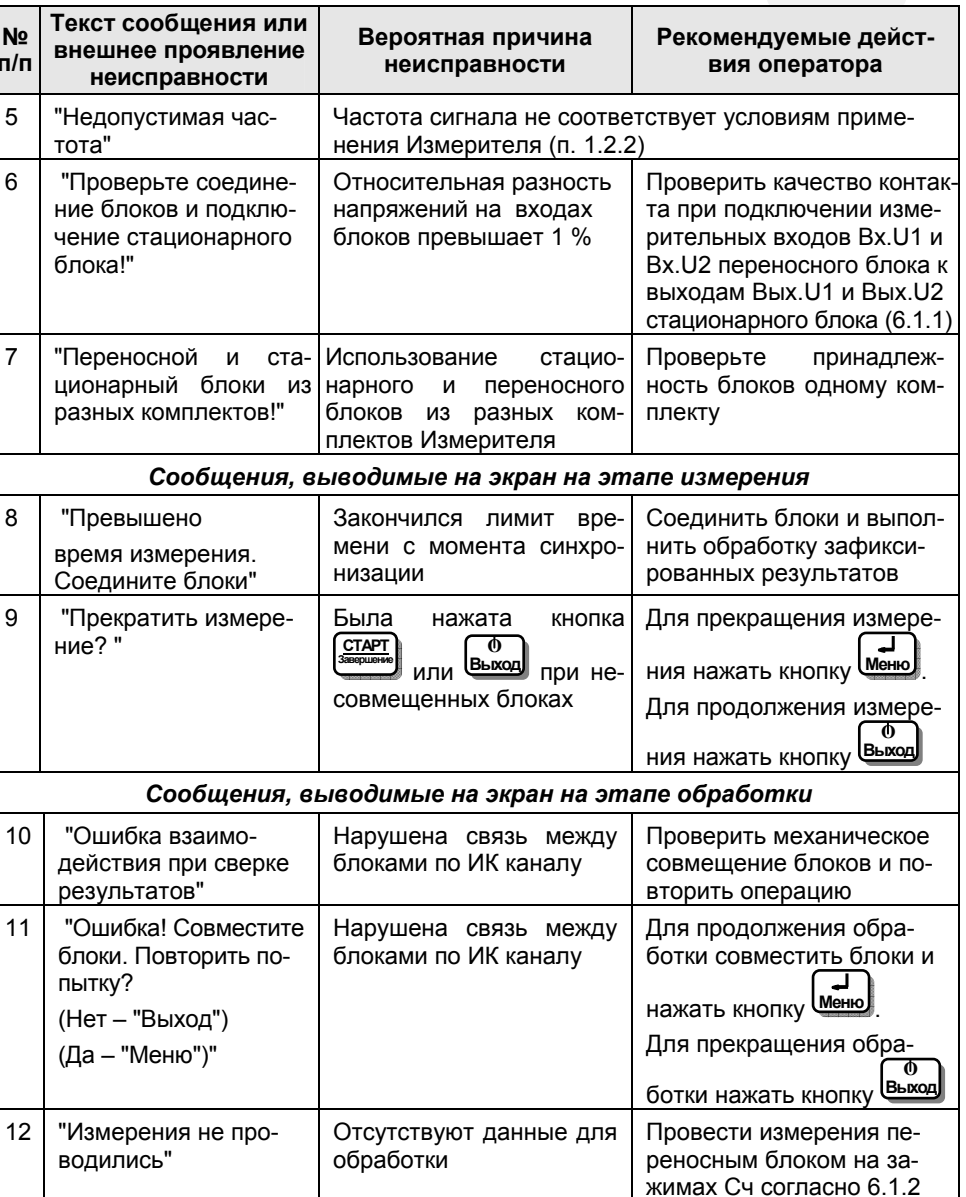

## $\blacksquare$

I

## **CA210**

## ХАРАКТЕРНЫЕ ОШИБКИ

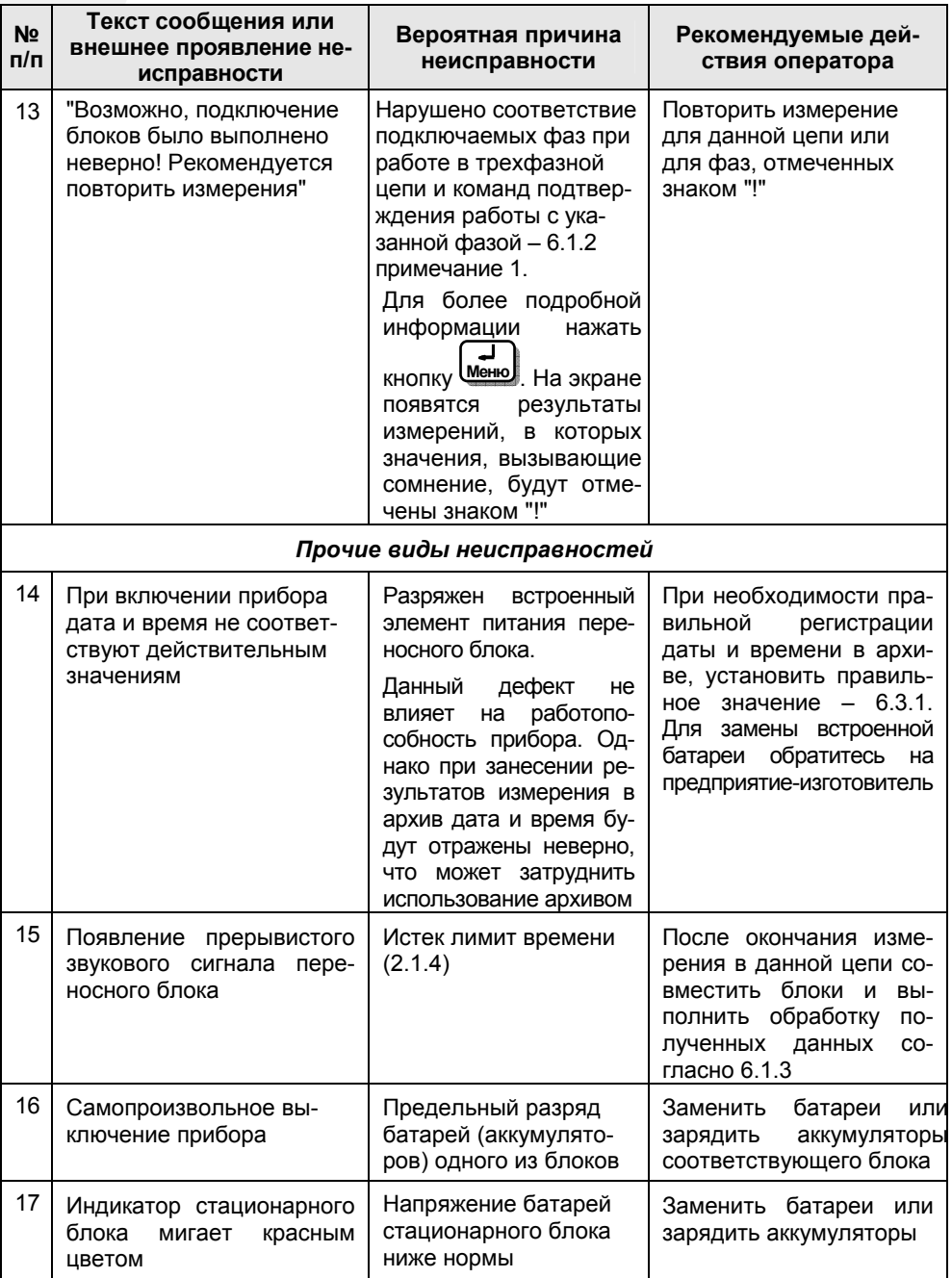

<u> 4 meet 1990 van de E</u> **СА210** 

#### **8 ТЕХНИЧЕСКОЕ ОБСЛУЖИВАНИЕ**

8.1 К эксплуатации <sup>и</sup> обслуживанию Измерителя должны допускаться лица, изучившие "Руководство по эксплуатации. Часть 1. Техническая эксплуатация АМАК.411439.005 РЭ", "Правила устройства электроустановок".

8.2 Вид контроля метрологических характеристик после ремонта <sup>и</sup> в процессе эксплуатации определяют, исходя из области применения Измерителя. Методика поверки – "Руководство по эксплуатации. Часть 2. АМАК.411439.005 РЭ1". Межповерочный интервал – не более одного года. Рекомендованный интервал между калибровками – 1 год.

8.3 Поверку или калибровку выполнять <sup>в</sup> соответствии <sup>с</sup> указаниями "Руководства по эксплуатации. Часть 2. Методика поверки. АМАК.411439.005 РЭ1".

#### **9 ПРАВИЛА ХРАНЕНИЯ И ТРАНСПОРТИРОВАНИЯ**

9.1 Измерители <sup>в</sup> транспортной таре изготовителя должны транспортироваться <sup>в</sup> крытых транспортных средствах любым видом транспорта (самолетом - <sup>в</sup> отапливаемых герметизированных отсеках).

Условия транспортирования должны соответствовать группе 2 по ГОСТ 22261.

В случае транспортирования или хранения Измерителя <sup>в</sup> условиях температур, выходящих за пределы указанного рабочего диапазона, выдержать Измеритель при температуре рабочего диапазона <sup>в</sup> течение 2 часов.

9.2 При транспортировании Измерителя необходимо соблюдать меры предосторожности с учетом манипуляционных знаков, нанесенных на транспортную тару.

9.3 Во время погрузочно-разгрузочных работ при транспортировании Измеритель не должен подвергаться воздействию атмосферных осадков.

9.4 Условия хранения Измерителя <sup>в</sup> упаковке предприятияизготовителя должны соответствовать условиям хранения 1 по ГОСТ15150.

9.5 В помещениях для хранения Измерителя содержание пыли, паров кислот <sup>и</sup> щелочей, агрессивных газов <sup>и</sup> других вредных примесей, вызывающих коррозию не должно превышать содержание коррозионно-активных агентов для атмосферы типа 1 по ГОСТ 15150.

**ДЛЯ ЗАМЕТОК**

**ANTISTER** 

**STARBOROUGH** 

**СА210 СА210 ДЛЯ ЗАМЕТОК**

22.10.2009 17:27